## $\equiv$ Roland

# **JWX-10 Mode d'emploi**

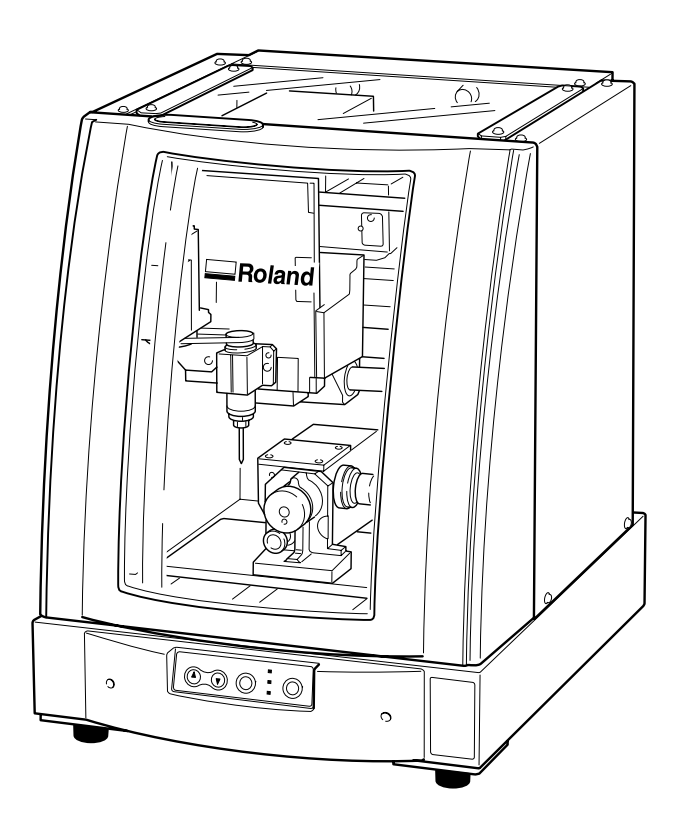

Félicitations pour avoir choisi cette machine.

- $\triangleright$  Pour une utilisation correcte et sans danger avec une parfaite compréhension des possibilités de cette machine, veuillez lire ce manuel dans sa totalité et conservez-le ensuite en lieu sûr.
- $\geq$  La copie ou le transfert non autorisés de ce manuel, en totalité ou partie, sont interdits.
- $\geq$  Le contenu de ce manuel et les caractéristiques de ce produit sont sujets à modification sans préavis.
- ➢ Le manuel et l'appareil ont été conçus et testés avec le plus grand soin. Si vous rencontriez toutefois une erreur ou un défaut d'impression, merci de nous en informer.
- ➢ Roland DG Corp. n'assume aucune responsabilité concernant toute perte ou tout dommage direct ou indirect pouvant se produire suite à l'utilisation de ce produit, quelle que soit la panne qui puisse concerner une partie de ce produit.
- ➢ Roland DG Corp. n'assume aucune responsabilité concernant tout dommage ou perte, direct ou indirect, pouvant survenir sur tout article fabriqué à l'aide de ce produit.

#### **Pour les USA**

#### **FEDERAL COMMUNICATIONS COMMISSION RADIO FREQUENCY INTERFERENCE STATEMENT**

This equipment has been tested and found to comply with the limits for a Class A digital device, pursuant to Part 15 of the FCC Rules.

These limits are designed to provide reasonable protection against harmful interference when the equipment is operated in a commercial environment.

This equipment generates, uses, and can radiate radio frequency energy and, if not installed and used in accordance with the instruction manual, may cause harmful interference to radio communications.

Operation of this equipment in a residential area is likely to cause harmful interference in which case the user will be required to correct the interference at his own expense.

Unauthorized changes or modification to this system can void the users authority to operate this equipment.

The I/O cables between this equipment and the computing device must be shielded.

#### **Pour le Canada**

#### **CLASS A NOTICE**

This Class A digital apparatus meets all requirements of the Canadian Interference-Causing Equipment Regulations.

#### **CLASSE A AVIS**

Cet appareil numérique de la classe A respecte toutes les exigences du Règlement sur le matériel brouilleur du Canada.

#### **REMARQUE**

#### **Instructions de mise à la terre**

Ne modifiez pas la fiche d'alimentation fournie – si elle ne rentre pas dans votre prise, faites installer une prise adéquate par un électricien qualifié.

Faites les vérifications avec un électricien qualifié ou du personnel de maintenance si les instructions de mise à la terre ne sont complètement comprises ou en cas de doute d'une mise à la terre correcte de ce produit.

N'utilisez que des rallonges à fil triple ayant une broche de mise à la terre et des prises femelles trois broches acceptant la fiche d'alimentation de ce produit.

Réparez ou remplacez immédiatement un cordon endommagé.

#### **Instructions de fonctionnement**

LIBÉREZ LA ZONE DE TRAVAIL. Les zones encombrées et le mobilier peuvent entraîner des accidents.

PAS D'EMPLOI EN ENVIRONNEMENT DANGEREUX. N'utilisez pas d'appareils électriques dans des lieux humides ou sujets à l'humidité et ne les exposez pas à la pluie. Travaillez dans une zone bien éclairée.

DÉCONNECTEZ LES APPAREILS avant toute intervention : lorsque vous changez d'accessoire, tel que lames, massicots, etc.

RÉDUISEZ LE RISQUE DE DÉMARRAGE INOPPORTUN. Assurez-vous que le commutateur est en position OFF avant tout branchement.

UTILISEZ LES ACCESSOIRES RECOMMANDÉS. Consultez le mode d'emploi pour savoir quels sont les accessoires recommandés. L'emploi d'accessoires incorrects peut blesser les utilisateurs.

NE LAISSEZ JAMAIS UN APPAREIL FONCTIONNER SANS SURVEILLANCE. ÉTEIGNEZ-LE . Ne laissez pas l'appareil sans surveillance tant qu'il n'est pas totalement arrêté.

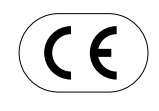

#### **ROLAND DG CORPORATION**

**1-6-4 Shinmiyakoda, Hamamatsu-shi, Shizuoka-ken, JAPAN 431-2103 :** Voir la mention "MODEL" sur la plaque des caractéristiques électriques. **DIRECTIVE CONCERNÉE : DIRECTIVE CEE SUR LES BASSES TENSIONS (73/23/EEC) DIRECTIVE CEE SUR LA COMPATIBILITÉ ÉLECTROMAGNÉTIQUE (89/336/EEC)**

#### **AVERTISSEMENT**

Produit de Classe A. Dans un environnement domestique ce produit peut provoquer des interférences radio, auquel cas c'est à l'utilisateur de prendre les mesures adéquates.

## **Table des Matières**

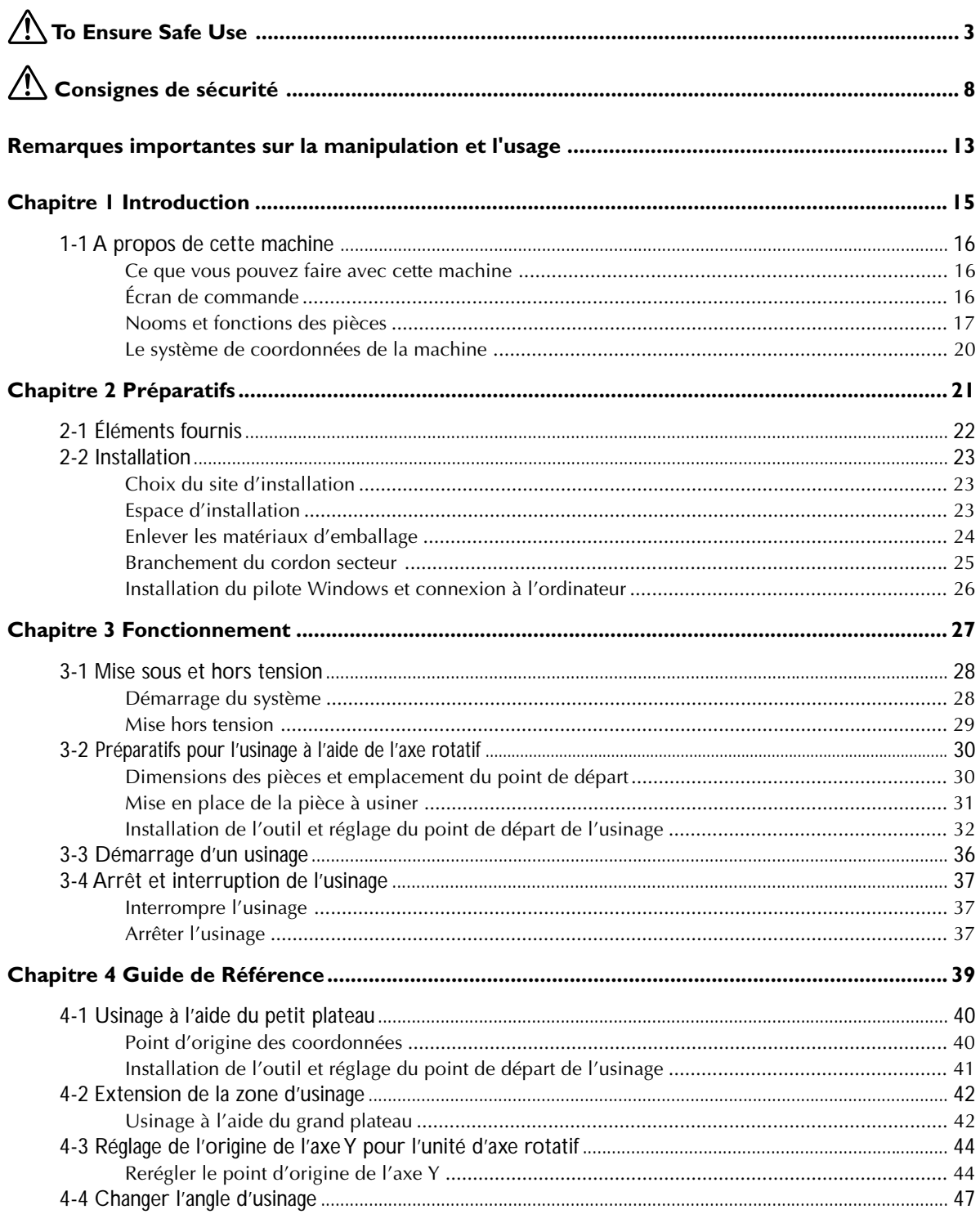

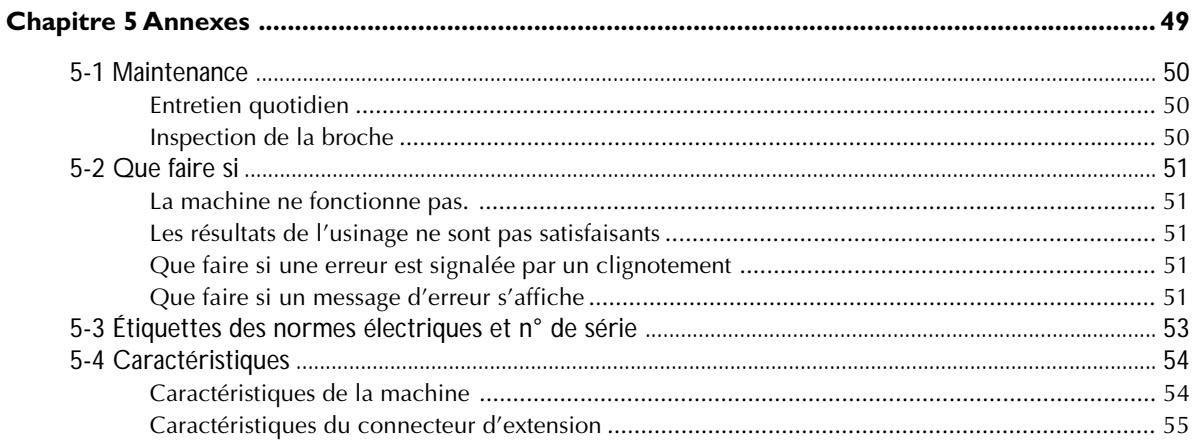

Les noms de sociétés et de produits sont des marques déposées ou des marques commerciales appartenant à leur propriétaire respectif.

Copyright© 2004 Roland DG Corporation

 **To Ensure Safe Use**

**Improper handling or operation of this machine may result in injury or damage to property. Points which must be observed to prevent such injury or damage are described as follows.**

## About **AWARNING** and **ACAUTION** Notices

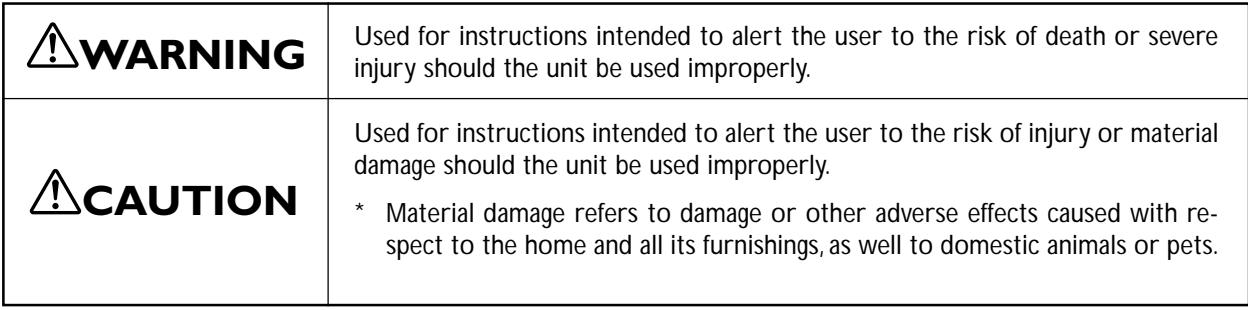

## **About the Symbols**

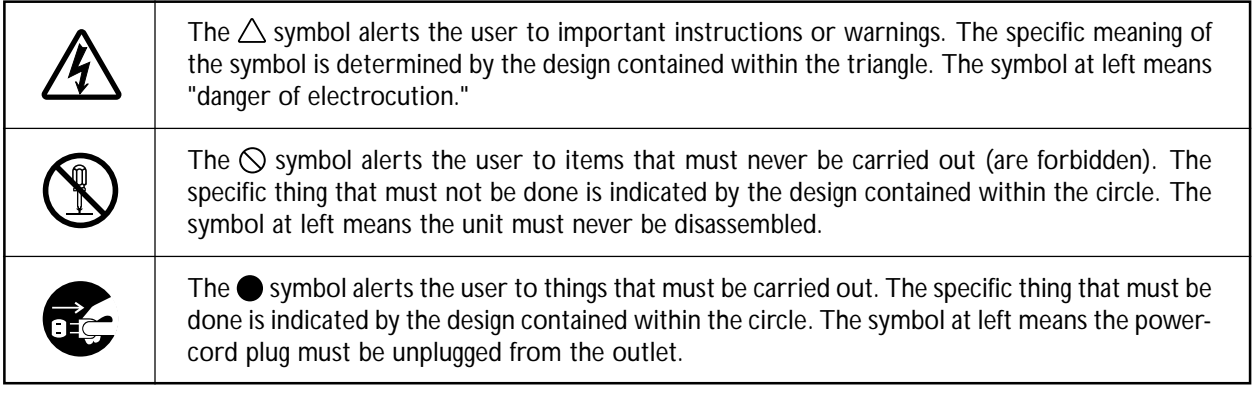

## **Incorrect operation may cause injury**

## **WARNING**

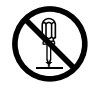

#### **Do not disassemble, repair, or modify.** Doing so may lead to fire or abnormal operation resulting in injury.

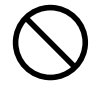

**Never allow children near the machine.** The machine includes locations and components that pose a danger to children, and major accident, including injury, blindness, or choking, may occur.

## $\triangle$ CAUTION

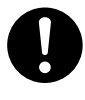

**Be sure to follow the operation procedures described in this manual.**

Failure to follow the procedures may cause sudden operation or the like of the machine, which may result in unexpected injury.

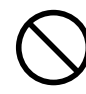

#### **Never allow anyone unfamiliar with the usage or handling of the machine to touch the machine.**

Touching a dangerous location may cause sudden operation or the like of the machine, which may lead to an unexpected accident.

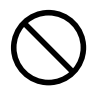

#### **Never operate if a front cover is cracked or broken.**

Doing so so may result in injury. If the front cover is cracked, ontact your authorized Roland DG Corp. dealer or service center.

## **This machine weighs 40 kg (89 lb.).**

## $^\prime\hspace{-1.2mm}\Lambda$ CAUTION

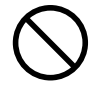

**Unpacking, installation, and moving are operations that must be carried out by four or more persons.**

Failure to do so may result in falling of the unit, leading to injury.

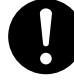

#### **Install on a stable surface.** Failure to do so may result in the unit tipping over, leading to injury.

## **Danger of electrical short, shock, electrocution, or fire**

## **WARNING**

fire or electrocution.

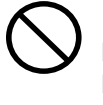

**Do not use with any electrical power supply that does not meet the ratings displayed on the unit.** Use with any other power supply may lead to

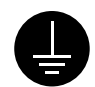

**Ground the unit with the ground wire.** Failure to do so may result in risk of electrocution in the event of a mechanical problem.

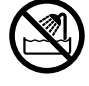

**Never allow the machine to get wet, or apply gasoline, thinner, or any other flammable material to it.**

Current leakage may cause electrical shock, electrocution, or combustion and fire.

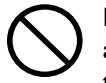

**Never allow hairpins, coins, matches, or any other object to get inside the machine through the ventilation ports.**

Doing so may cause and electrical short, resulting in shock or electrocution, or the inserted object may catch fire.

**Never place gasoline, alcohol, thinner, or any other flammable material near the machine, or use an aerosol spray close to the machine.**

Doing so may cause fire.

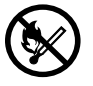

**Never operate in locations such as those near an open flame or heater, or where sparking or static electricity may occur.** Cuttings or the like may ignite and cause fire.

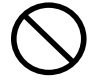

**Never damage the power cord or pull it with force.**

Doing so may tear the cord's insulation, causing an electrical short and resulting in electrical shock, electrocution, or fire.

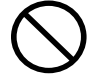

**Never place any object on the power cord, bend the power cord using excessive force, or allow the power cord to become deformed.**

If it becomes deformed, the deformed location may grow hot and cause fire.

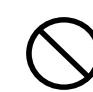

**Never use the machine with the power cord bound into a bundle or roll.**

If the cord is in a bundle or roll, it may grow hot and cause fire.

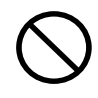

**Do not use with a damaged power cord or plug, or with a loose electrical outlet.** Doing so may lead to fire, electrical shock, or electrocution.

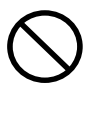

**Never use any power cord other than the power cord included with the machine. Also, never use a power strip or extension cord.**

 The power strip or extension cord may grow hot and cause fire.

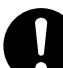

**In the event of an abnormal state (such as smoke or sparks, odor or burning or unusual noise), immediately unplug the power cord.**

Failure to do so may result in fire, electrical shock, or electrocution. Immediately disconnect the power cord and contact your Roland DG Corp. service center.

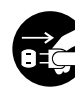

#### **When not in use for extended periods, unplug the power-cord plug from the electrical outlet.**

Failure to do so may result in danger of electrical shock, electrocution, or fire due to deterioration of electrical insulation.

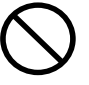

**Never operate the machine or insert or remove its power plug with wet hands.** Doing so may result in electrical shock or electrocution.

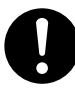

**When unplugging the electrical power cord from the power outlet, grasp the plug, not the cord.**

Unplugging by pulling the cord may damage it, leading to fire, electrical shock, or electrocution.

## **Important Notes on Cutting**

## **WARNING**

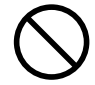

**Never use an air gun (blower) to remove cuttings.**

Using an air gun (blower) may blow cuttings inside the machine, creating a fire hazard.

## **ACAUTION**

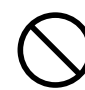

**Do not touch the tip of the blade with your fingers.**

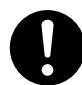

**Perform dry cutting with no cutting oil.** Such materials can cause fire.

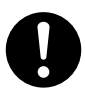

**When you're finished, wash your hands to rinse away all cuttings.**

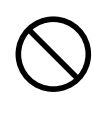

**Do not touch the spindle motor or blade immediately after a cutting operation has ended.**

Doing so may result in burns.

## **Warning Labels**

**Warning labels are affixed to make areas of danger immediately clear. The meanings of these labels are as follows. Be sure to heed their warnings.**

**Also, never remove the labels or allow them to become obscured.**

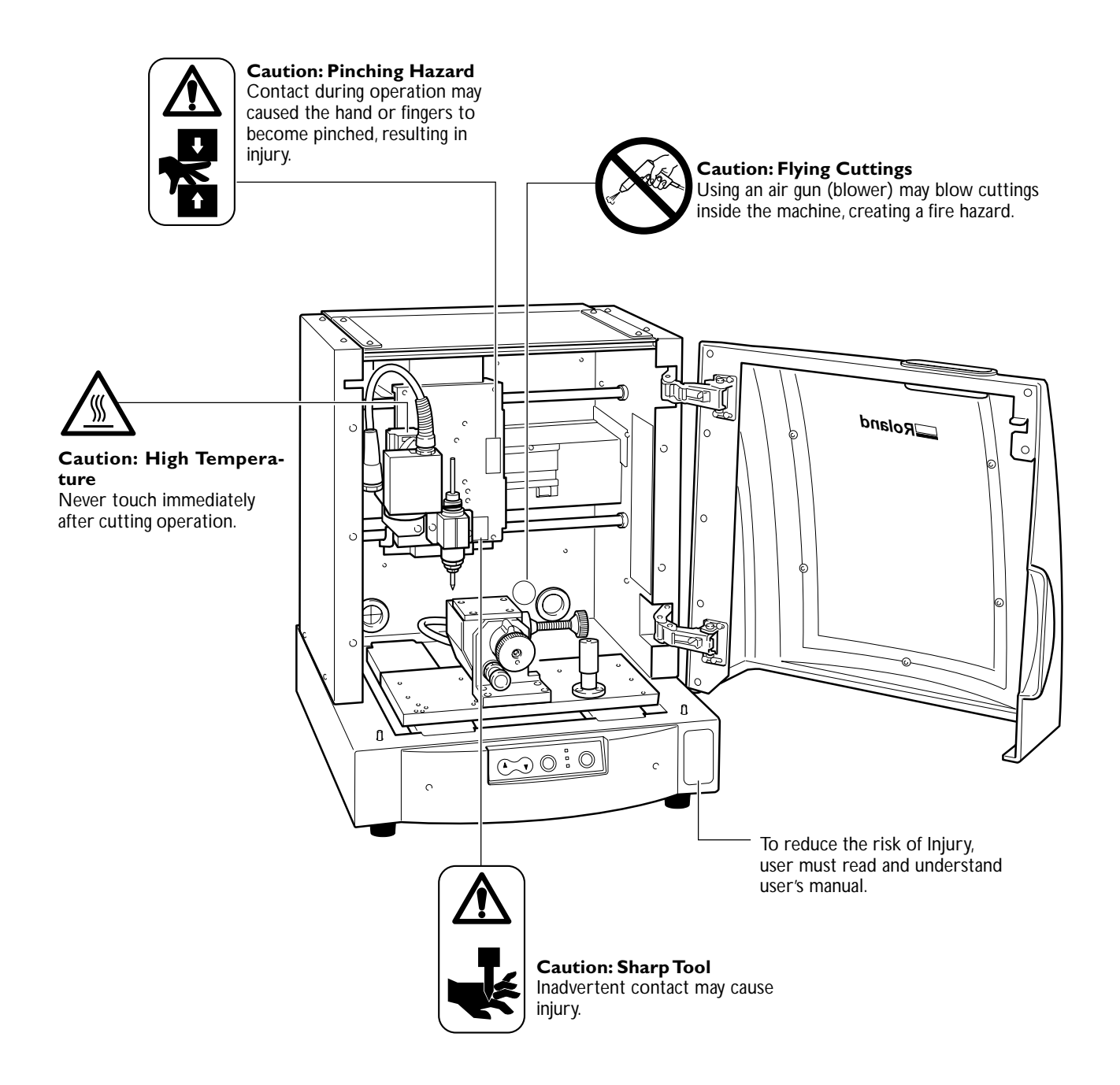

**La manipulation ou l'utilisation inadéquates de cet appareil peuvent causer des blessures ou des dommages matériels. Les précautions à prendre pour prévenir les blessures ou les dommages sont décrites ci-dessous.**

## **Avis sur les avertissements**

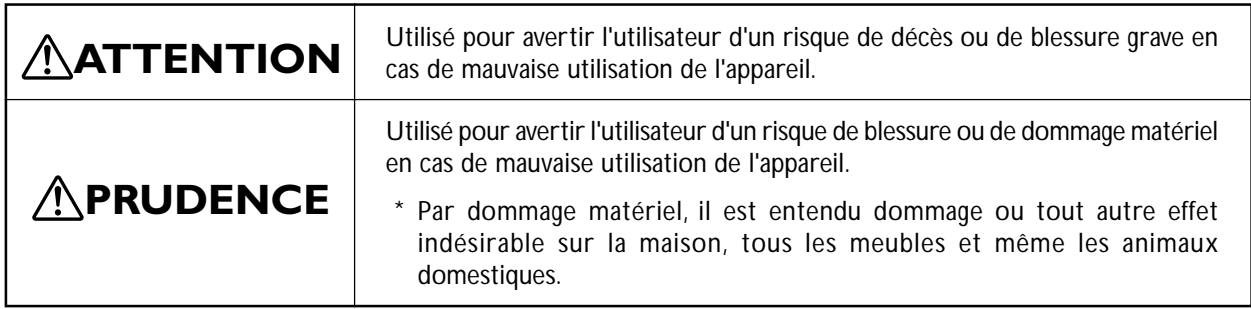

## **À propos des symboles**

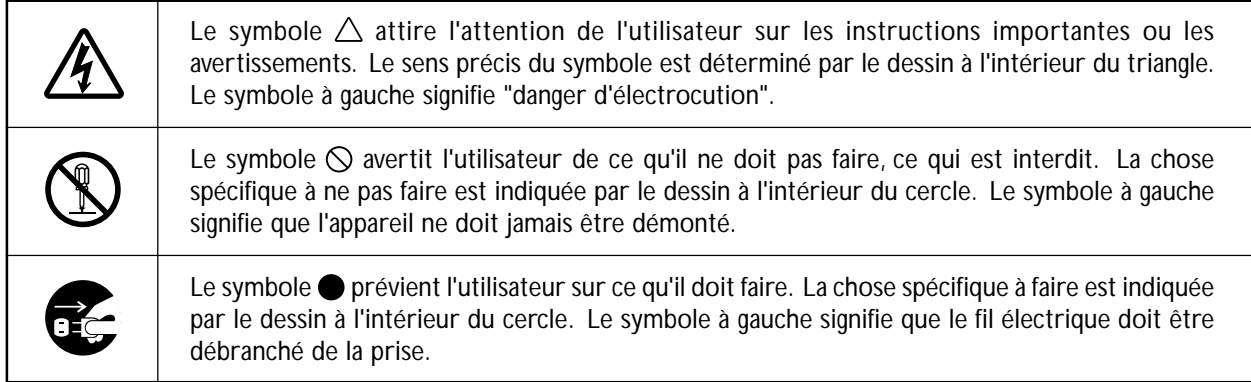

## **L'utilisation incorrecte peut causer des blessures**

## **ATTENTION**

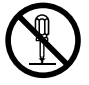

#### **Ne pas démonter, réparer ni modifier.**

Démonter, réparer ou modifier l'appareil risque de provoquer un incendie ou de causer un fonctionnement anormal entraînant des blessures.

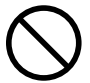

#### **Ne jamais laisser d'enfants s'approcher de l'appareil.**

Des éléments et des surfaces de l'appareil présentent des risques pour les enfants. Il pourrait se produire un accident grave qui causerait des blessures, ou créerait un risque de cécité ou de suffocation.

## **PRUDENCE**

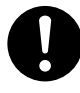

**S'assurer de suivre les procédures d'utilisation décrites dans ce manuel.**

Si les procédures indiquées ne sont pas suivies, le fonctionnement de l'appareil peut être déclenché soudainement, ce qui risque de causer des blessures.

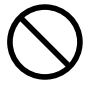

#### **Ne jamais permettre à quiconque de toucher l'appareil s'il ou si elle n'en connaçò pas le fonctionnement ou la manutention.**

Toucher l'appareil à certains points dangereux peut en déclencher le fonctionnement, ce qui risque de causer un accident imprévu.

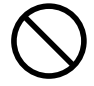

#### **Ne pas utiliser si un couvercle avant est fissuré ou brisé.**

Si le couvercle transparent à l'avant ou sur le côté de l'appareil est fissuré, communiquer avec le revendeur ou le centre de service autorisés de la société Roland DG.

## **Le poids de cet appareil est de 40 kg (89 lb.)**

## **ATTENTION**

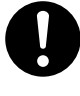

**Lorsque vous déplacez l'appareil, le saisir par sa base en aluminium et le transporter à 4 personnes ou plus.**

Tirer sur le fil peut l'endommager, ce qui risque de provoquer un incendie ou de causer une décharge électrique ou une électrocution.

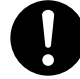

### **Installer sur une surface stable.**

Sinon, l'appareil risque de se renverser et de causer des blessures.

## **Risque de décharge ou de choc électrique, d'électrocution ou d'incendie**

## **ATTENTION**

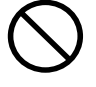

#### **Ne pas utiliser avec une source d'alimentation électrique non conforme à la norme indiquée sur l'appareil.**

Utiliser l'appareil avec une autre source d'alimentation risque de provoquer un incendie ou de causer une électrocution.

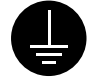

#### **Mettre l'appareil à la terre avec le fil de mise à la terre.**

Ne pas respecter cette consigne peut créer un risque d'électrocution en cas de panne mécanique.

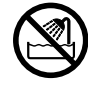

**Ne jamais permettre que l'appareil soit mouillé; ne jamais y appliquer d'essence, de diluant ni aucun matériau inflammable.** Une fuite de courant peut causer un choc électrique, l'électrocution ou la combustion et un incendie.

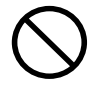

**Ne jamais laisser des épingles à cheveux, des pièces de monnaie, des allumettes ni aucun autre objet pénétrer dans l'appareil par les orifices de ventilation.**

Cela crée un risque de décharge électrique ou d'électrocution. En outre, les objets peuvent prendre feu.

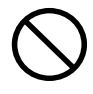

**Ne jamais endommager le câble d'alimentation ni le tirer vigoureusement.** Cela risque de déchirer l'isolant du câble et de causer un court-circuit, ce qui aurait comme résultat un choc électrique, l'électrocution ou un incendie.

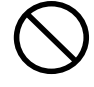

**Ne jamais placer de l'essence, du diluant ni aucun matériau inflammable près de l'appareil; ne jamais utiliser de produits en aérosol près de l'appareil.** Cela crée un risque d'incendie.

**Ne jamais utiliser l'appareil près d'une flamme nue ou d'un appareil de chauffage ou dans des endroits où la production d'étincelles ou d'électricité statique peut survenir.**

Les copeaux ou les autres produits combustibles peuvent s'enflammer et causer un incendie.

**Ne jamais placer d'objets sur le cordon d'alimentation, plier le câble d'alimentation en utilisant une force excessive ni laisser le câble d'alimentation se déformer.**

Si le câble se déforme, la section affectée peut surchauffer et causer un incendie.

#### **Ne jamais utiliser l'appareil si le câble d'alimentation est attaché ou enroulé.**

S'il est attaché ou enroulé, il peut surchauffer et causer un incendie.

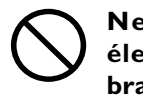

**Ne pas utiliser si le fil ou la fiche électriques sont endommagés; ne pas brancher dans une prise mal fixée.**

Négliger de suivre cette consigne risque de provoquer un incendie ou decauser une décharge électrique ou une électrocution.

**Ne jamais utiliser un cordon d'alimentation autre que celui qui est fourni avec l'appareil. Ne jamais non plus utiliser de bande d'alimentation électrique ni de rallonge.**

La bande d'alimentation ou la rallonge peuvent surchauffer et causer un incendie.

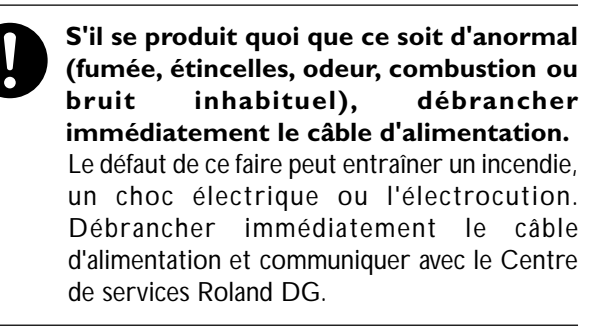

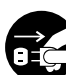

**Si l'appareil reste inutilisé pendant de longues périodes, débrancher la fiche de la prise.**

Négliger de suivre cette consigne peut créer un risque de décharge électrique ou d'électrocution ou provoquer un incendie à cause de la détérioration de l'isolant électrique.

## **ATTENTION**

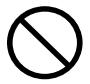

**Ne jamais utiliser l'appareil, insérer la prise dans le réceptacle ou l'en enlever si on a les mains mouillées.**

Il y a risque de décharge électrique ou d'électrocution.

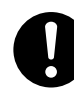

#### **Pour débrancher l'appareil, saisir la fiche et non le fil électrique.**

Tirer sur le fil peut l'endommager, ce qui risque de provoquer un incendie ou de causer une décharge électrique ou une électrocution.

## **Remarques importantes sur l'usinage**

## **ATTENTION**

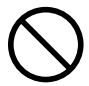

#### **Ne jamais utiliser un canon à air (soufleuse) pour retirer les copeaux.** Un canon à air (souffleuse) peut projeter des copeaux à l'intérieur de l'appareil et créer un risque d'incendie.

## **PRUDENCE**

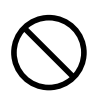

**Ne pas toucher à l'extrémité de la lame avec vos doigts.** Vous risqueriez de vous blesser en y touchant.

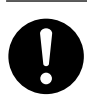

**Faire des coupes à sec, sans huile de coupe.** L'huile de coupe peut provoquer un incendie.

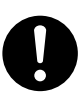

**Quand vous avez terminé d'utiliser l'appareil, laver vos mains pour bien enlever tous les copeaux.**

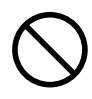

**Ne touchez pas le moteur de l'axe immédiatement après avoir terminé une coupe.**

Vous risqueriez alors de vous brûler.

## **Vignettes d'avertissement**

**Des vignettes d'avertissement sont apposées pour qu'il soit facile de repérer les zones dangereuses. La signification des vignettes est donnée ci-dessous. Respecter les avertissements. Ne jamais retirer les vignettes et ne pas les laisser s'encrasser.**

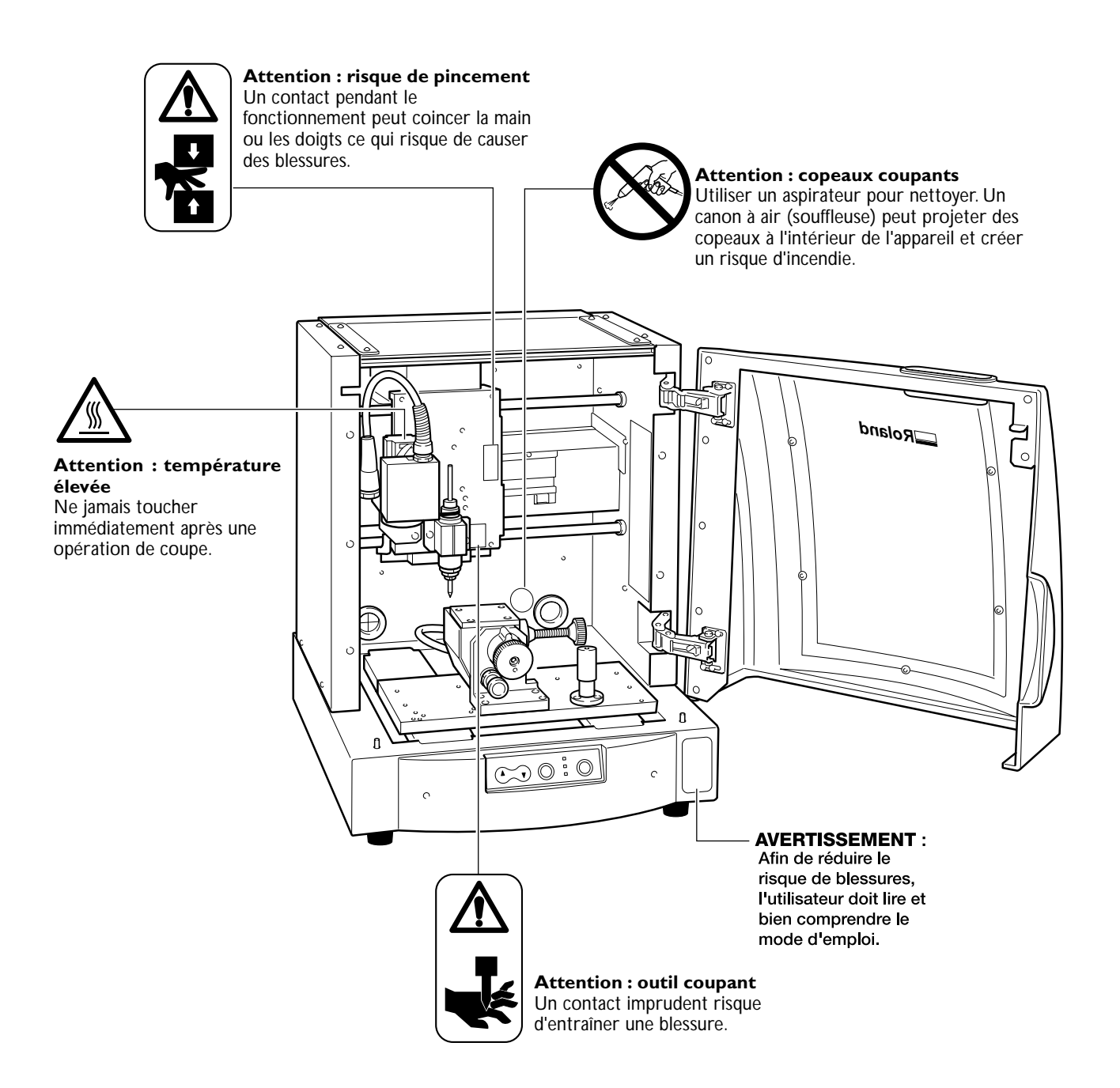

**Cette machine est un appareil de précision. Pour assurer un fonctionnement optimal de cette machine, veillez à observer les points importants mentionnés ci-dessous. Le non-respect de ces instructions peut conduire non seulement à des performances moindres, mais peut aussi causer des dysfonctionnements ou des pannes.**

### *Cette machine est un appareil de précision*

- ➢La manipuler avec soin, ne jamais soumettre la machine à un impact ou une force excessive..
- ➢Ne jamais introduire vos mains ou vos doigts à l'intérieur des zones mécaniques, c'est-à-dire à l'intérieur de la broche et sous le plateau.

#### *L'installer dans un endroit approprié*

- ➢L'installer dans un endroit ayant la température et l'humidité relatives spécifiées.
- ➢L'installer dans un endroit tranquille, stable, offrant de bonnes conditions de fonctionnement.

#### *La pointe de l'outil est fragile*

➢Le manipuler avec précautions, faire attention à ne pas le laisser tomber.

#### *La nettoyer soigneusement.*

➢Les amalgames de copeaux peuvent empêcher un usinage correct et provoquer des dysfonctionnements.

#### *Cette machine chauffe*

➢Ne jamais obstruer ou bloquer les ouïes de ventilation avec un chiffon, de l'adhésif ou quoique ce soit. ➢L'installer dans un endroit bien ventilé.

#### *Cette machine est conçue pour l'usinage de résines.*

➢Ne jamais l'utiliser pour découper du métal.

# *Chapitre 1 Introduction*

## **Ce que vous pouvez faire avec cette machine**

**Usinage à l'aide de l'axe rotatif**

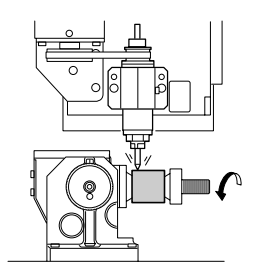

**Usinage à l'aide du petit plateau**

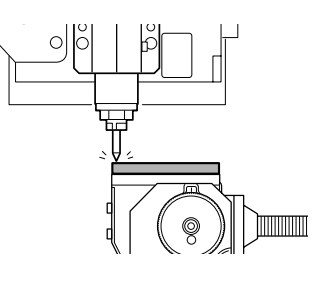

**Usinage à l'aide du grand plateau**

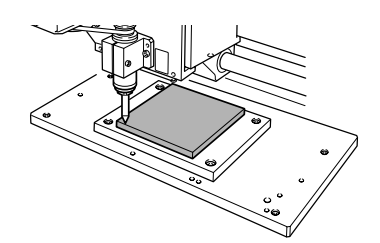

## **Écran de commande**

Pour faire les réglages du mouvement de l'outil et de l'emplacement de départ de l'usinage, vous utilisez un pilote Windows. Pour faire fonctionner la machine, affichez l'écran de commande.

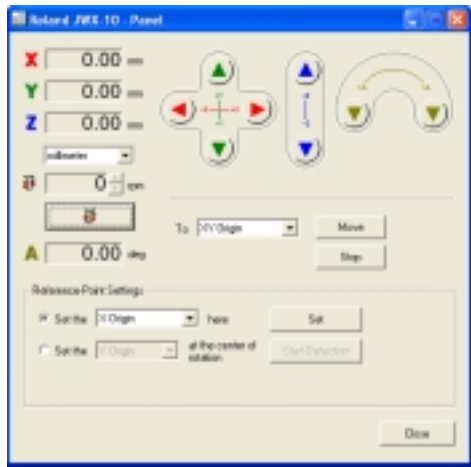

## **Noms et fonctions des pièces**

#### **Vue de face**

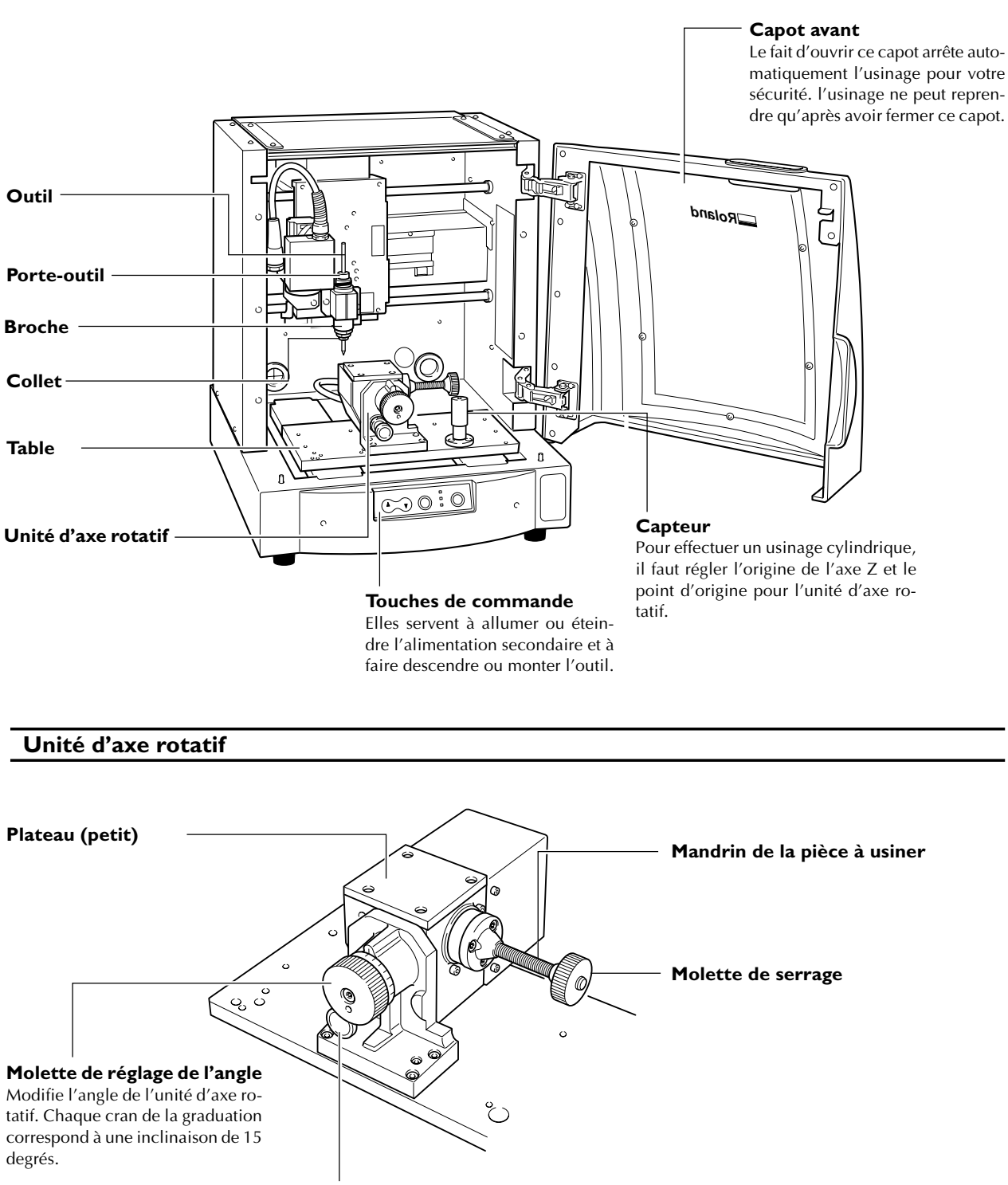

#### **Contrôleur d'angle**

Maintien immobile l'unité d'axe rotatif sur l'angle choisi. Pour modifier l'angle de l'unité d'axe rotatif, tirez ce contrôleur vers vous.

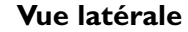

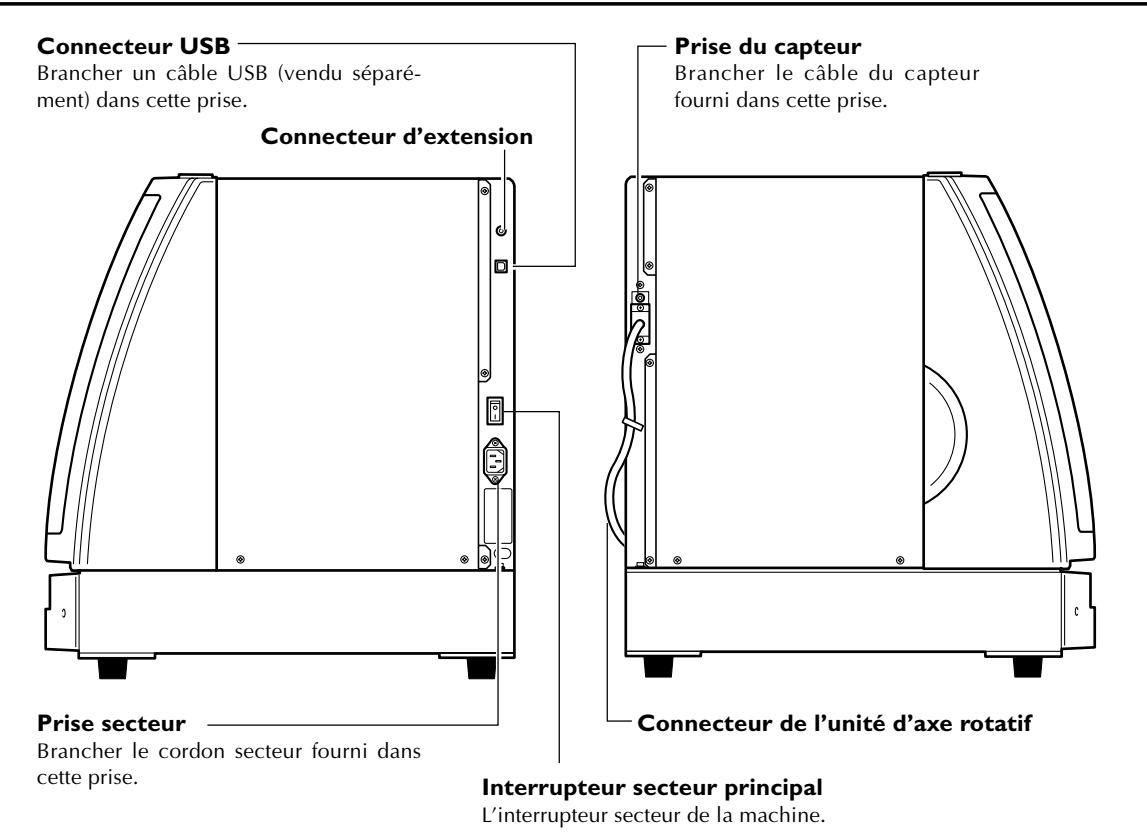

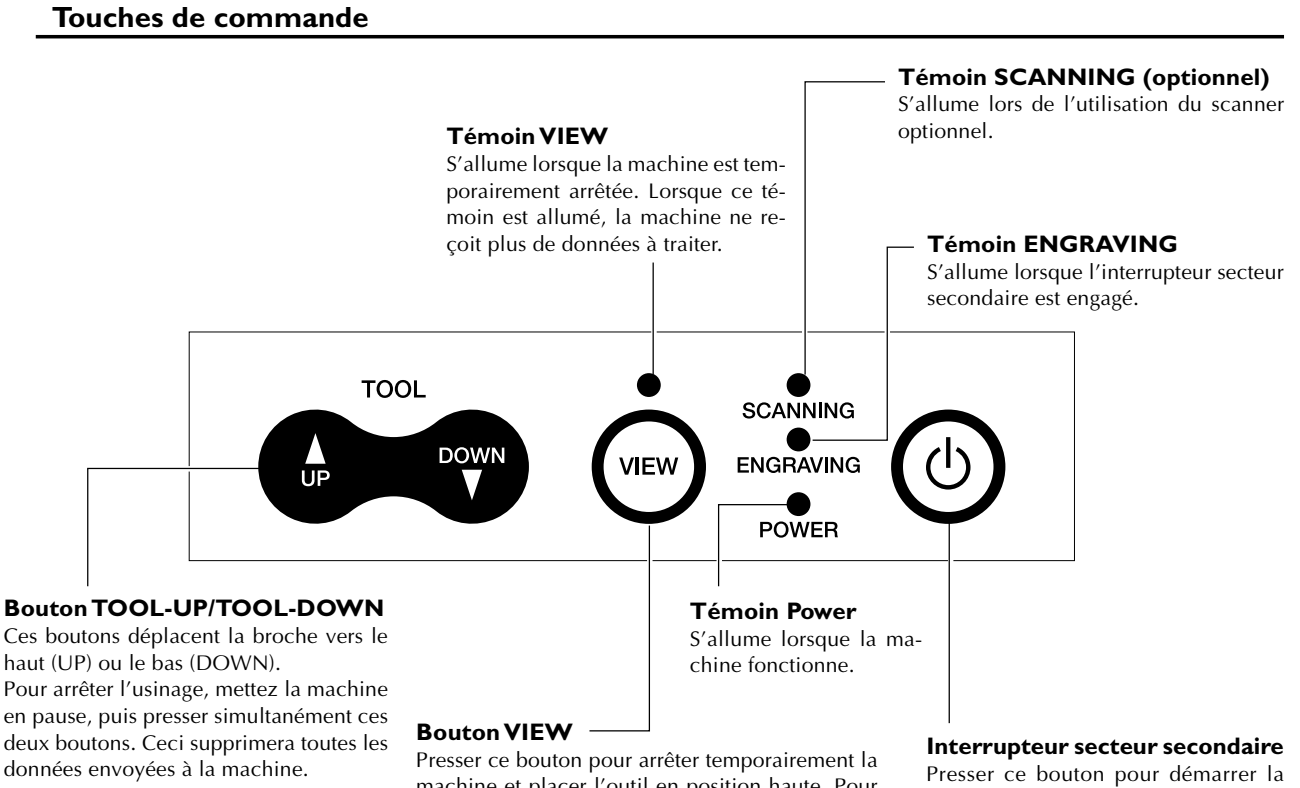

machine et placer l'outil en position haute. Pour redémarrer le machine, appuyer à nouveau sur ce bouton.

machine lorsque son interrupteur secteur principal est déjà engagé.

#### **Écran de commande**

Pour faire les réglages du mouvement de l'outil et de l'emplacement de départ de l'usinage, vous utilisez un pilote Windows. Pour faire fonctionner la machine, affichez l'écran de commande.

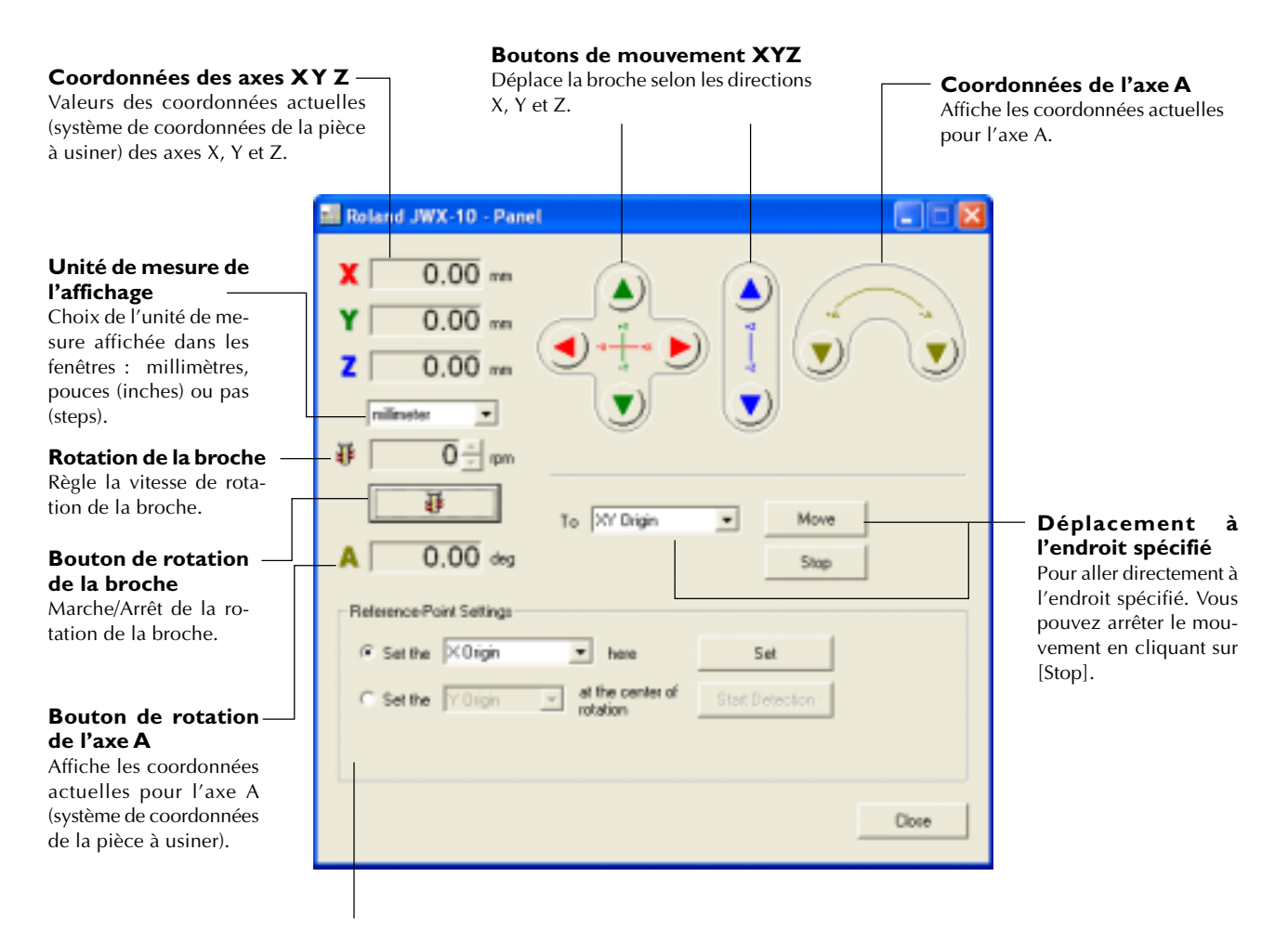

#### **Réglage du Point de Référence**

Définit le point de départ de l'usinage. Sert à régler le point d'origine sur l'emplacement choisi et à détecter le point d'origine sélectionné.

## **Le système de coordonnées de la machine**

#### **Usinage à l'aide de l'axe rotatif**

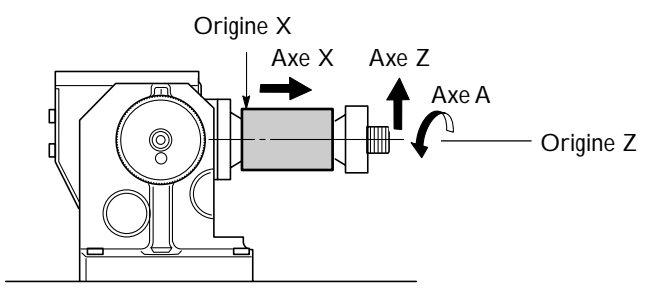

#### **Usinage à l'aide du petit plateau**

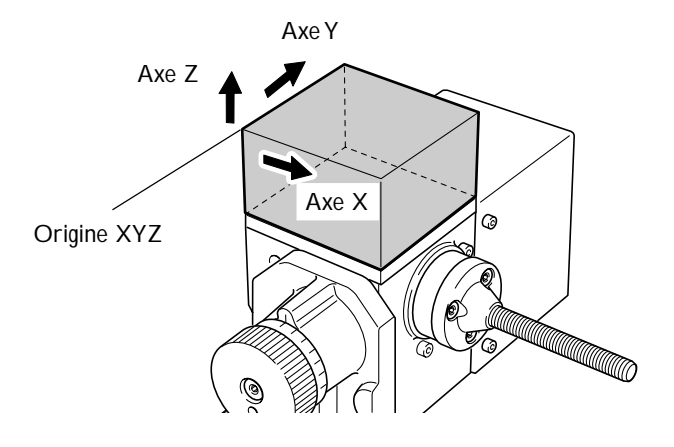

#### **Usinage à l'aide du grand plateau**

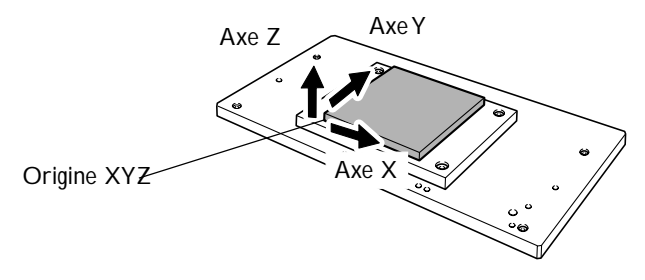

Vous pouvez modifier à votre convenance l'emplacement des points d'origine de la machine. Les coordonnées des axes sont référencées sur ces points d'origine. Si vous modifiez l'emplacement de ces points d'origine, les valeurs des coordonnées changent également. Ce système de coordonnées est aussi appelé "système de coordonnées de la pièce à usiner".

# *Chapitre 2 Préparatifs*

Les articles suivants sont fournis avec la machine. Vérifiez qu'ils sont tous présents et en bon état.

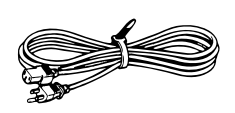

Cordon secteur

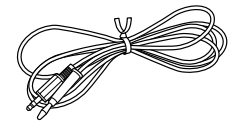

Câble du capteur

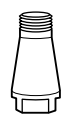

Collet

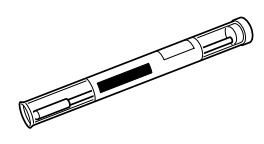

Outil

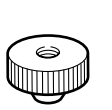

Vis de mandrin

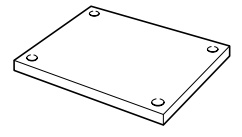

Plateau (grand)

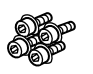

Vis de montage pour le grand plateau

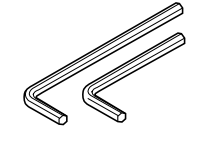

Clés hexagonales

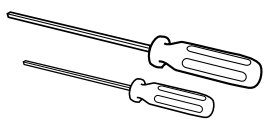

Tournevis hexagonaux

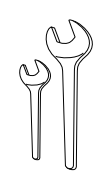

Clés plates

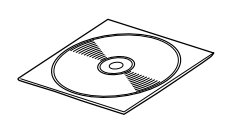

CD-ROM Roland Software Package

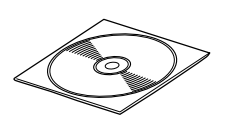

CD-ROM MODELA Player4

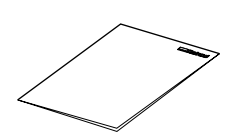

Mode d'emploi (ce document)

Guide d'installation et de configuration Roland Software Package

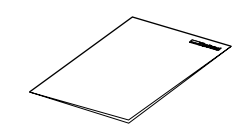

Guide d'installation et de configuration MODELA Player 4

## **2-2 Installation**

## **Choix du site d'installation**

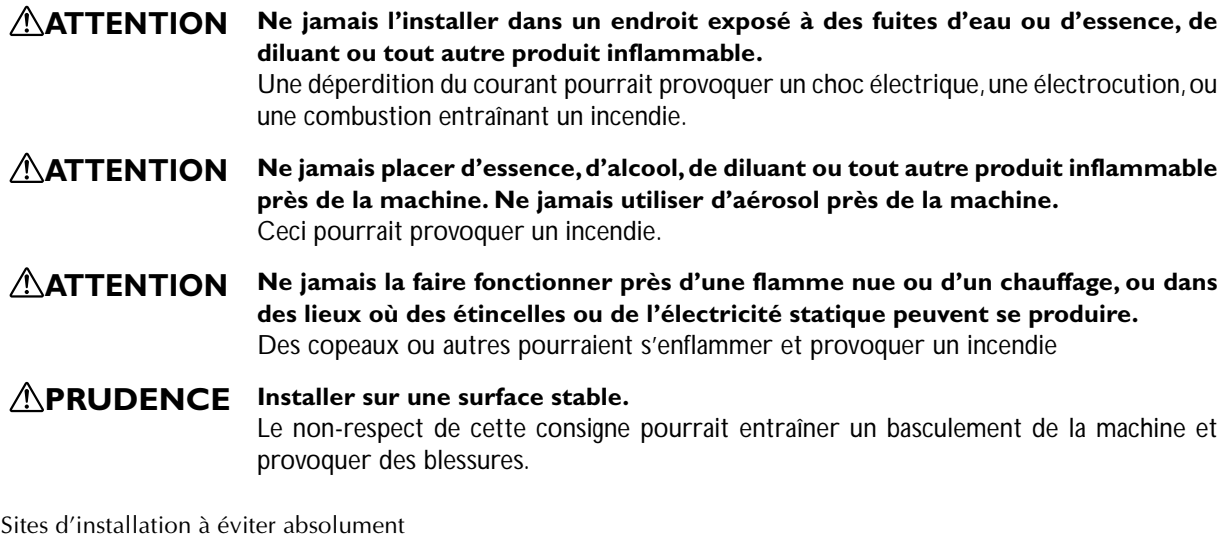

➢ Lieux sujets à de grandes fluctuations de température ou d'humidité

- ➢ Lieux sujets à des chocs ou des vibrations
- ➢ Lieux dont le sol est incliné, irrégulier ou instable
- ➢ Lieux poussiéreux
- ➢ Lieux exposés aux rayons directs du soleil ou près d'équipements de climatisation ou de chauffage
- ➢ Lieux exposés à des champs électriques ou magnétiques considérables, ou à d'autres formes d'énergie électromagnétique

## **Espace d'installation**

900 (L) x 900 (P) x 650 (H) mm

## **Enlever les matériaux d'emballage**

Des cales ont été fixées sur la machine pour la protéger des vibrations durant son transport. Lorsque son installation est terminée, vous pouvez les enlever.

#### **PRUDENCE Effectuer cette tâche avec tous les interrupteurs secteur éteints.**

Car un mouvement brusque de la machine pourrait provoquer des blessures.

- ➢Enlevez tous les matériaux d'emballage. La présence d'une de ces protections provoquerait des opérations erronées ou des pannes lors de la mise sous tension.
- ➢Rangez soigneusement les matériaux d'emballage, vous en aurez besoin pour transporter la machine lors d'un déplacement ou autre.
- ➊ Enlevez les vis comme indiqué sur la figure, puis enlevez les cales.
- ➋ Remettez les vis à leur emplacement d'origine sur la machine.

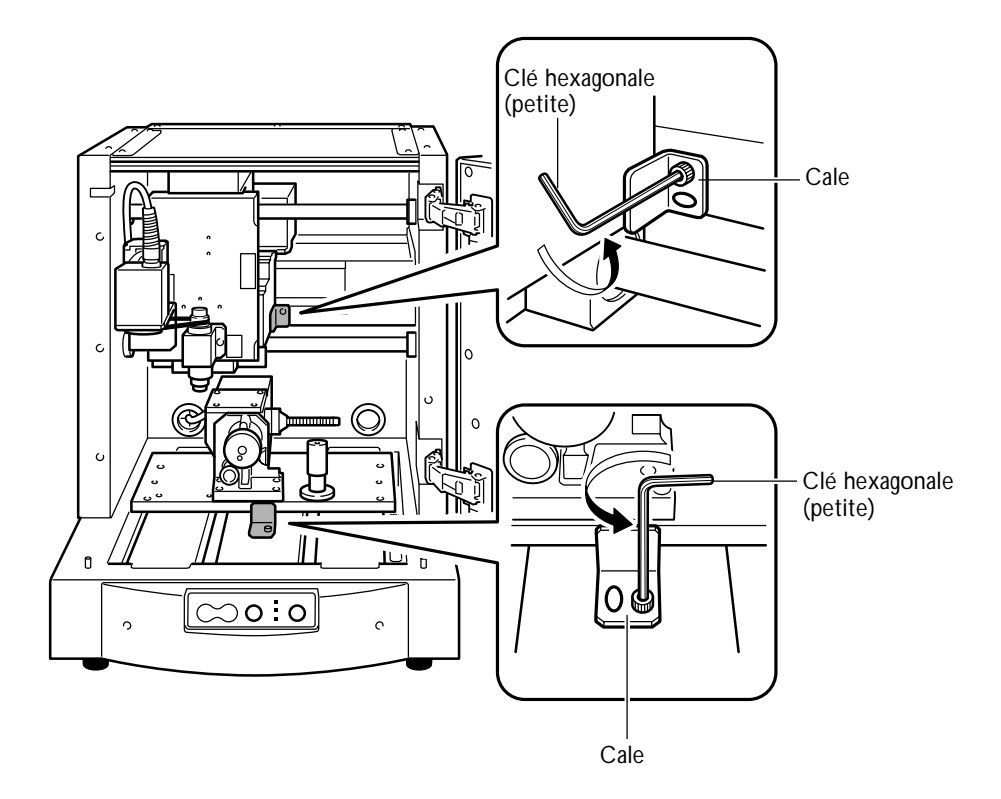

## **Branchement du cordon secteur**

**ATTENTION Ne pas utiliser avec une alimentation électrique ne correspondant pas aux caractéristiques mentionnées sur la machine.** Il y aurait alors risque d'incendie ou d'électrocution. **ATTENTION Raccorder la machine à la terre à l'aide d'un fil de masse.** Le non respect de cette consigne provoquerait un risque d'électrocution en cas de problème mécanique. **PRUDENCE Effectuer cette tâche avec tous les interrupteurs secteur éteints.** Car un mouvement brusque de la machine pourrait provoquer des blessures. MachineĪ הייור Prise secteur Cordon secteur **Branchement/débranchement du cordon** La machine doit être éteinte avant de brancher ou débrancher le cordon secteur. Connectez les câbles de manière à ce qu'ils ne puissent pas être débranchés accidentellement alors que la machine fonctionne.

**Remarques importantes sur le cordon secteur**

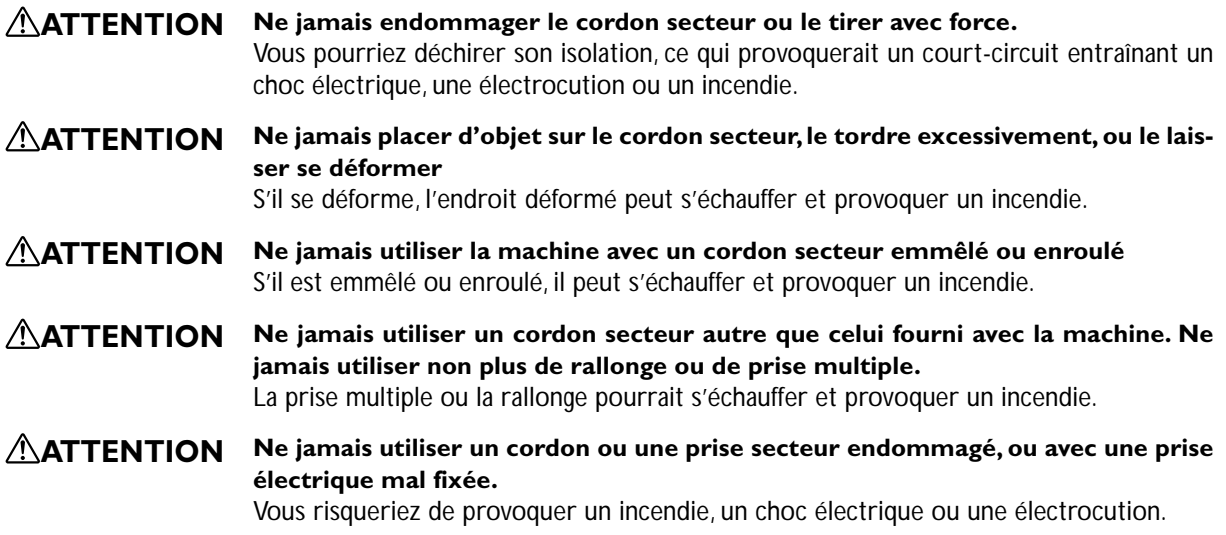

## **Installation du pilote Windows et connexion à l'ordinateur**

- ➢Installer le pilote en suivant les instructions du "Guide d'installation et de configuration Roland Software Package"
- ➢Veillez à effectuer le raccordement de la machine à l'ordinateur pendant la procédure d'installation du pilote. Si ce raccordement a été effectué avant de procéder à l'installation du pilote, celle-ci peut échouer et la machine peut devenir inutilisable.
- ➢Utiliser un câble USB blindé d'une longueur maximum de 3 mètres.
- ➢Ne pas utiliser de concentrateur (hub) USB ou autre.

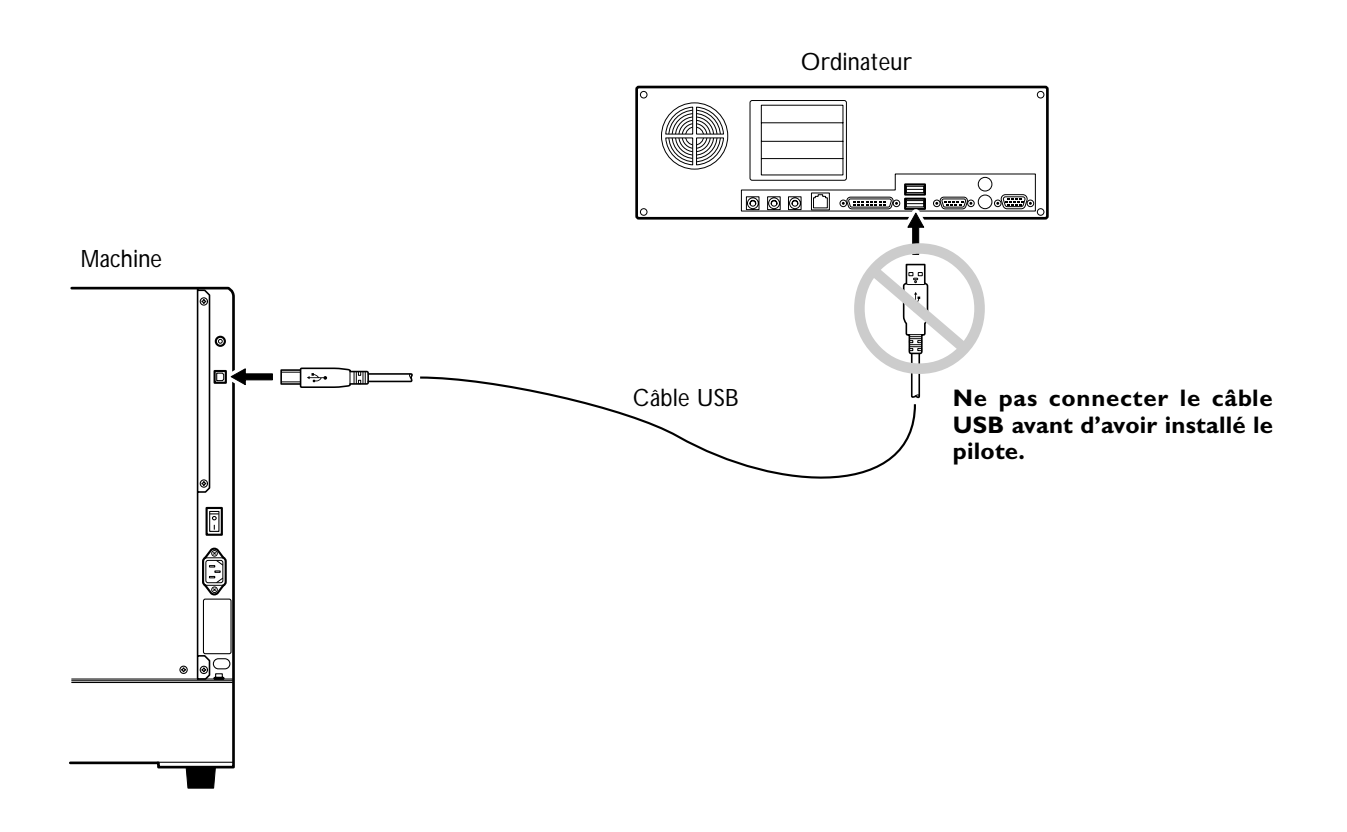

# *Chapitre 3 Fonctionnement*

## **Démarrage du système**

## *1.* **Démarrer la machine.**

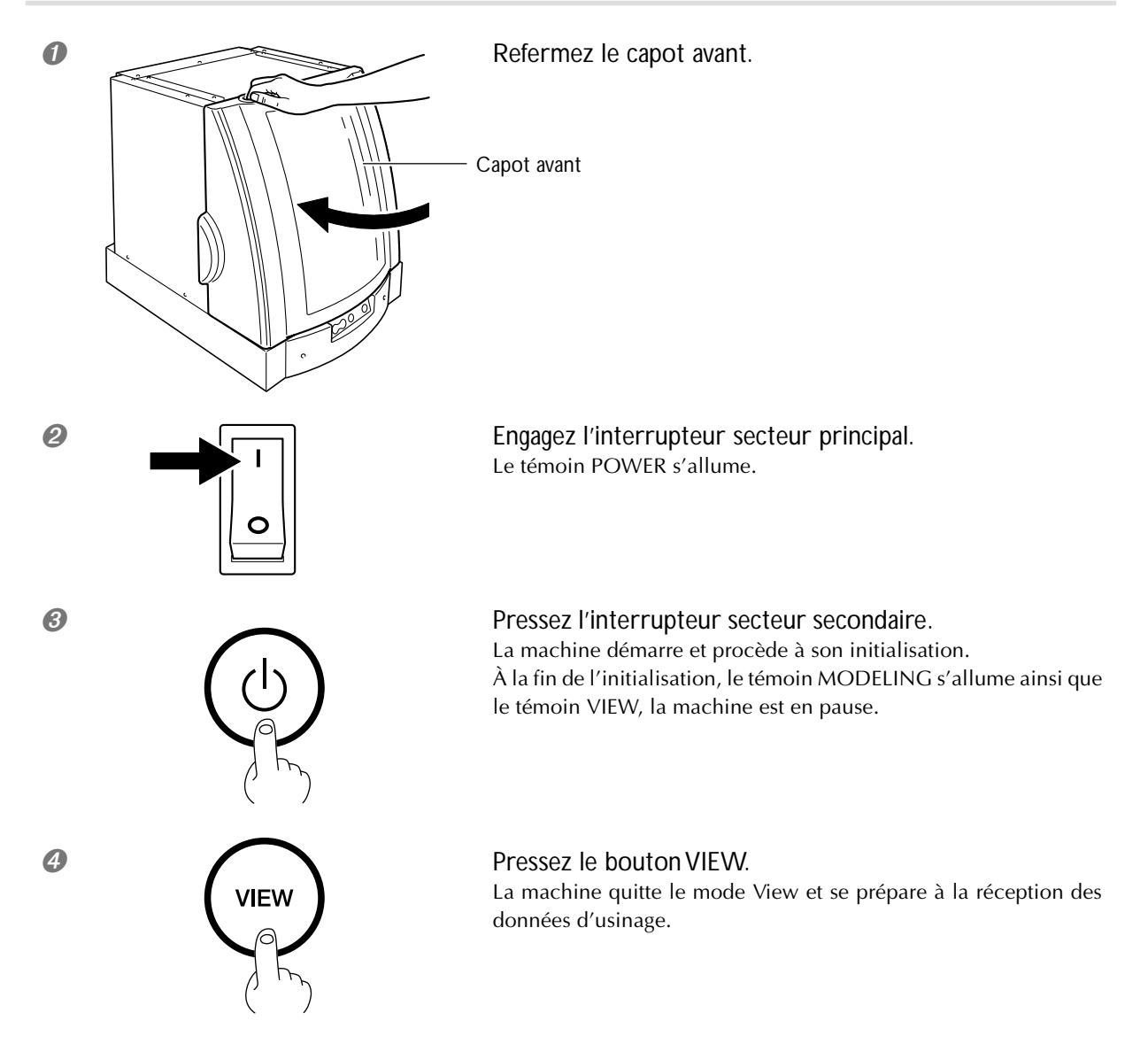

## *2.* **Ouvrir l'écran de commande (Operation Panel).**

Ouvrez l'écran de commande (Operation Panel).

Dans cet écran, vous pourrez faire les réglages de mouvement de l'outil et de position de départ de l'usinage.

#### ➊ **Si vous utilisez Windows XP** Dans le menu [Démarrer], cliquez sur [Panneau de Configuration]. Cliquez sur [Imprimantes et autres périphériques], puis sur [Imprimantes et Télécopieurs]. **Si vous utilisez Windows 98/Me/2000** Dans le menu [Démarrer], cliquez sur [Paramètres], puis sur [Imprimantes]. *●* △ Faites un clic droit sur l'icône de l'imprimante [Roland MDX-40]. **Si vous utilisez Windows XP/2000** Roland JWX-10 Cliquez sur [Préférences de l'Imprimante]. **Si vous utilisez Windows 98/Me** Cliquez sur [Propriétés].

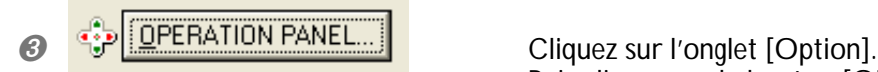

Puis cliquez sur le bouton [OPERATION PANEL]. L'écran de commande (Operation Panel) s'ouvre.

### **Mise hors tension**

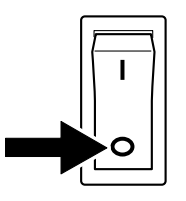

Éteindre la machine en appuyant sur l'interrupteur secteur principal. Le témoin POWER s'éteint ainsi que la machine.

## **3-2 Préparatifs pour l'usinage à l'aide de l'axe rotatif**

## **Dimensions des pièces et emplacement du point de départ**

#### **Dimensions des pièces pouvant être installées**

L'espace d'usinage lorsque l'axe rotatif est employé est tel que décrit ci-dessous.

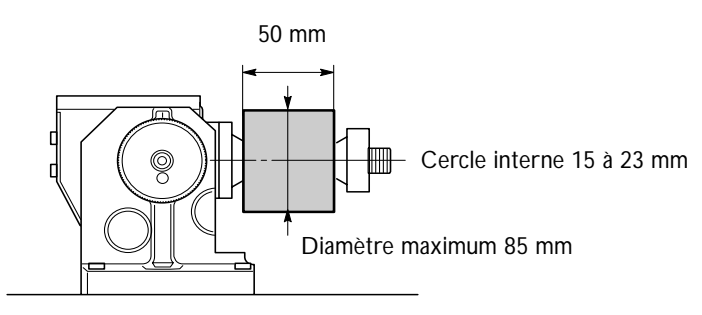

#### **Les emplacements des points d'origine**

Lorsque vous effectuez un usinage à l'aide de l'axe rotatif, vous devez régler les points d'origine des axes X et Z. Le point d'origine X devient le point de départ de l'usinage. Réglez-le en fonction de la pièce à usiner. Vous devez aligner l'origine de l'axe Z avec le centre de l'axe rotatif et en fonction de la longueur de l'outil.

Lorsque vous créez un objet cylindrique il n'est pas nécessaire de régler l'origine A, puisque celle-ci est réglée lorsque vous spécifiez le point de départ dans le sens de la rotation.

L'origine Y est réglée automatiquement au centre de l'axe rotatif lorsque l'unité d'axe rotatif est installée. Si l'origine Y n'est pas bien réglée, vous pouvez refaire ce réglage.

☞ p.44 "Réglage de l'origine de l'axe Y pour l'unité d'axe rotatif ".

## **Mise en place de la pièce à usiner**

- ➊ Refermez le capot avant. Appuyez sur le bouton VIEW pour que le témoin VIEW s'allume. La table avance vers vous.
- ➋ Attendez l'arrêt complet de l'opération, puis ouvrez le capot avant.

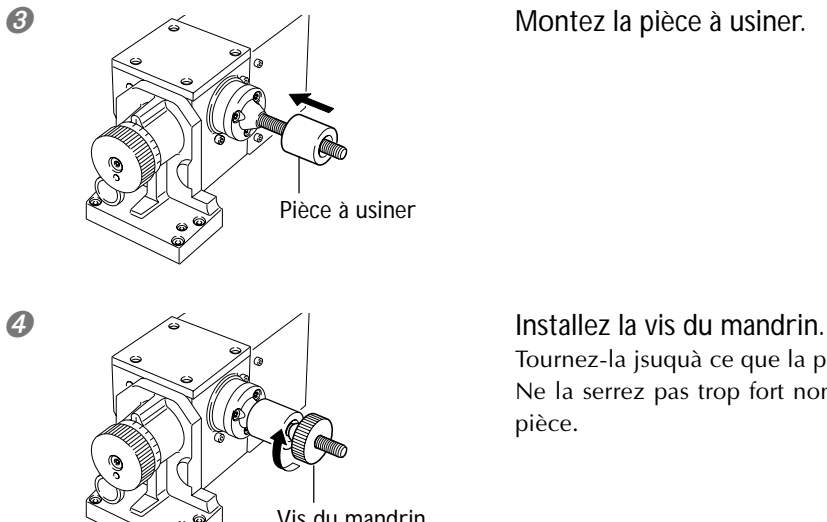

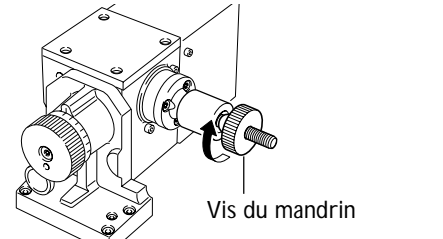

Tournez-la jsuquà ce que la pièce tienne bien en place. Ne la serrez pas trop fort non plus, pour ne pas endommager la pièce.

Puis, installez l'outil.

#### *Posionnement correct du matériau*

Installez correctement le matériau à usiner.

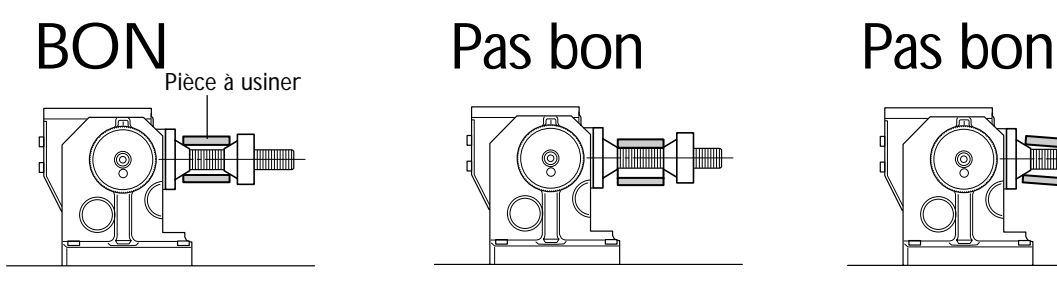

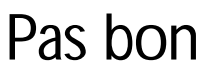

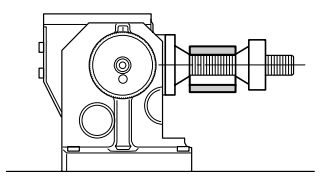

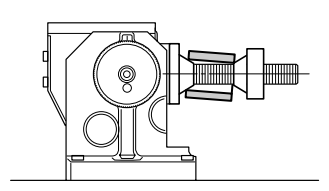

## **Installation de l'outil et réglage du point de départ de l'usinage**

**PRUDENCE Ne pas toucher à l'extrémité de la lame avec vos doigts.** Vous risqueriez de vous blesser.

### *1.* **Installation du capteur.**

➊ Refermez le capot avant.

Appuyez sur le bouton VIEW pour que le témoin VIEW s'allume. La table avance vers vous.

➋ Attendez l'arrêt complet de l'opération, puis ouvrez le capot avant.

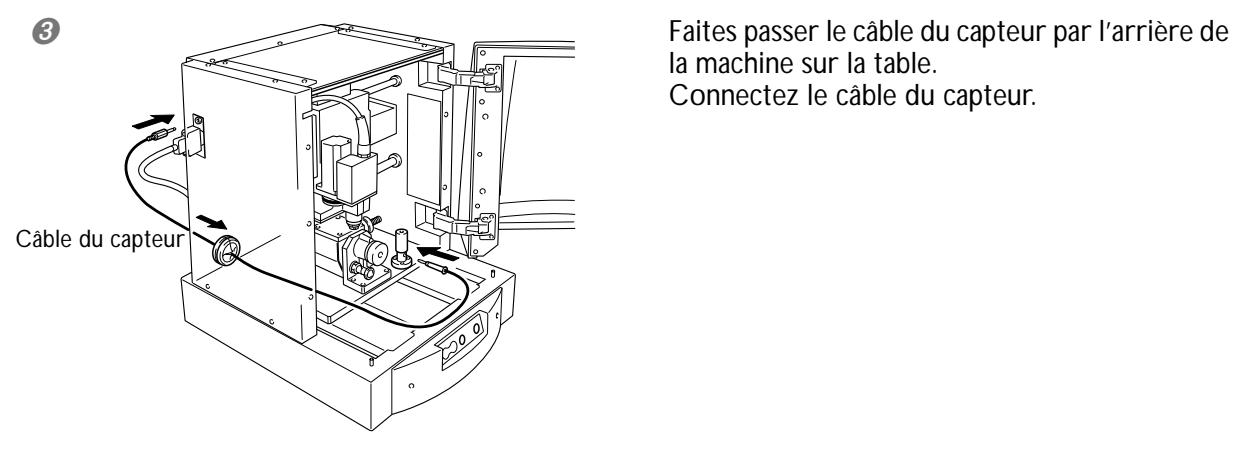

la machine sur la table. Connectez le câble du capteur.

*2.* **Installation de l'outil.**

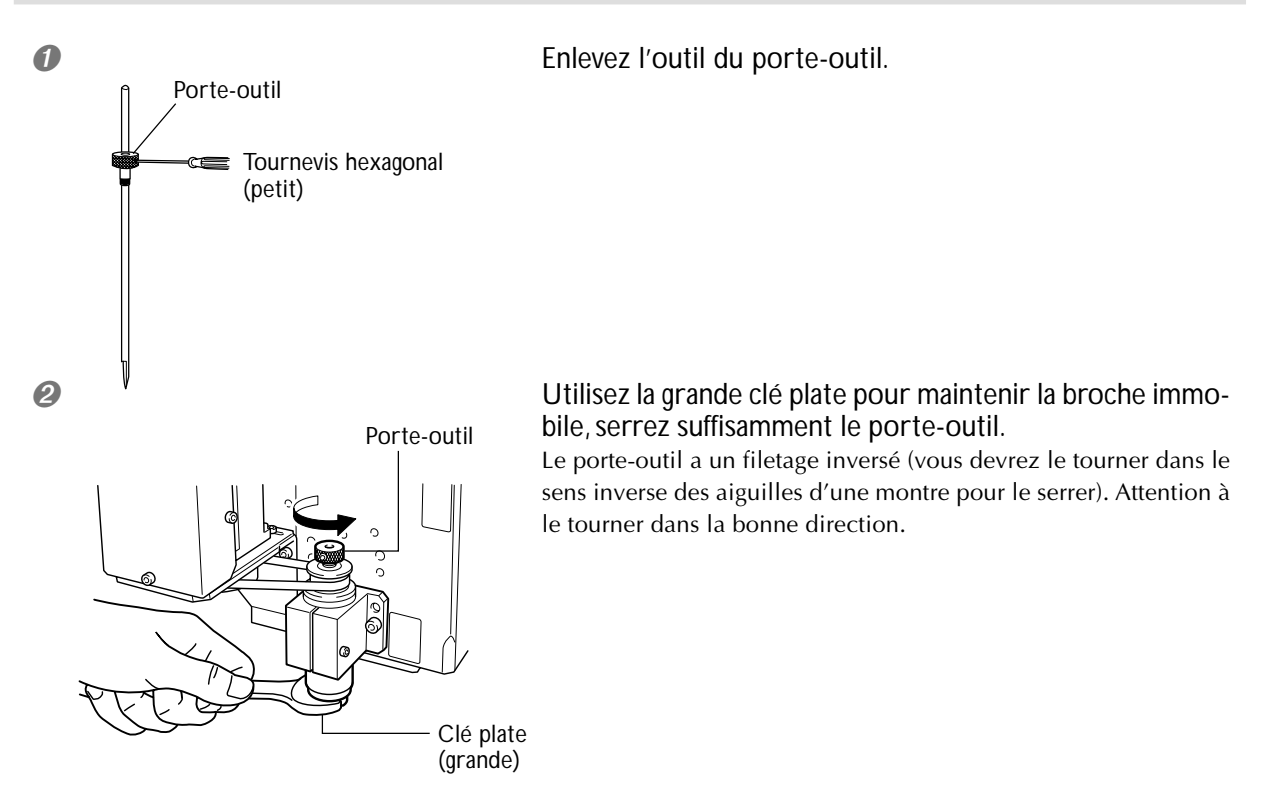

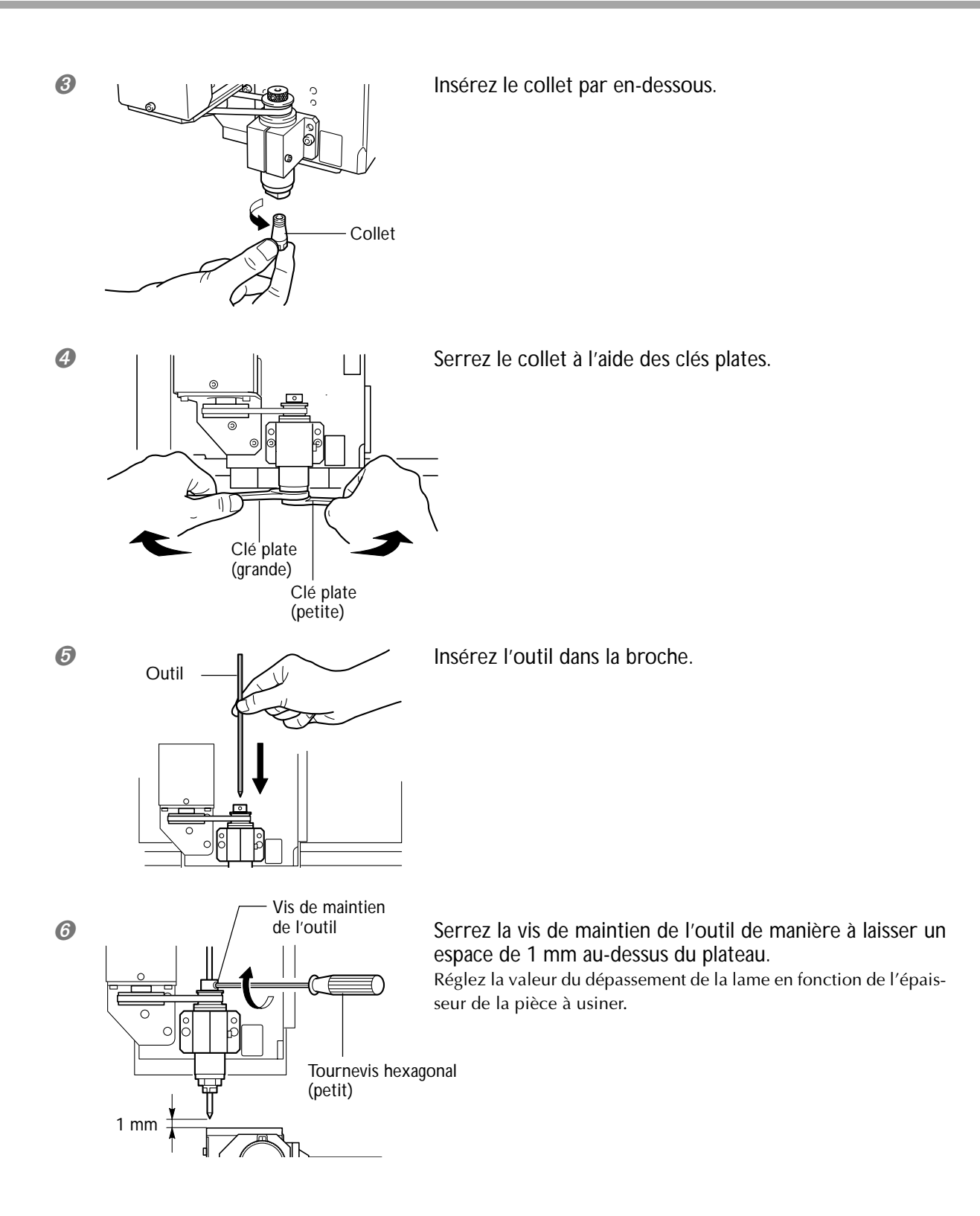

- *3.* **Réglage du point d'origine Z.**
- ➊ Refermez le capot avant.

Appuyez sur le bouton VIEW pour que le témoin VIEW s'éteigne.

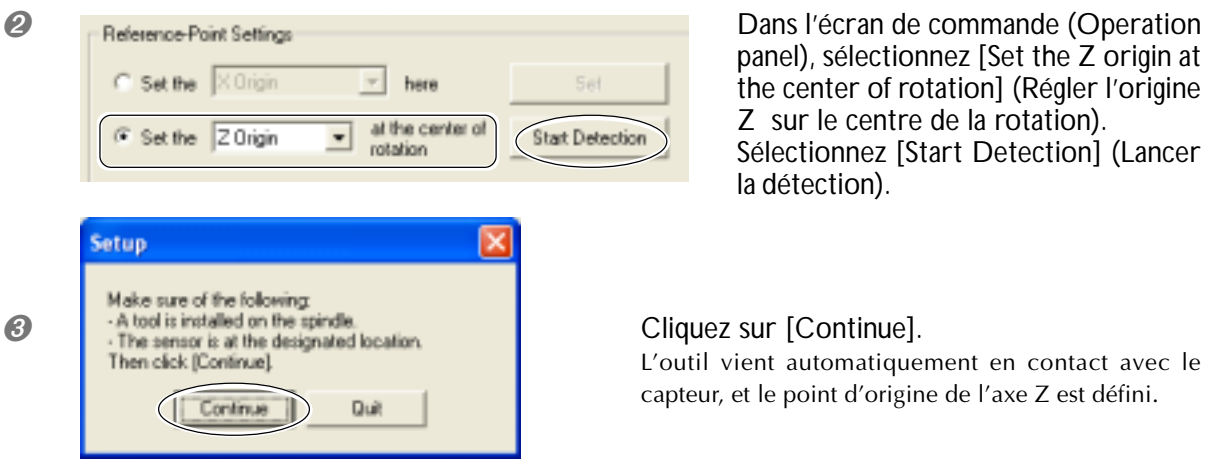

panel), sélectionnez [Set the Z origin at the center of rotation] (Régler l'origine Z sur le centre de la rotation). Sélectionnez [Start Detection] (Lancer la détection).

L'outil vient automatiquement en contact avec le capteur, et le point d'origine de l'axe Z est défini.

➍ Attendez l'arrêt complet de l'opération, puis ouvrez le capot avant.

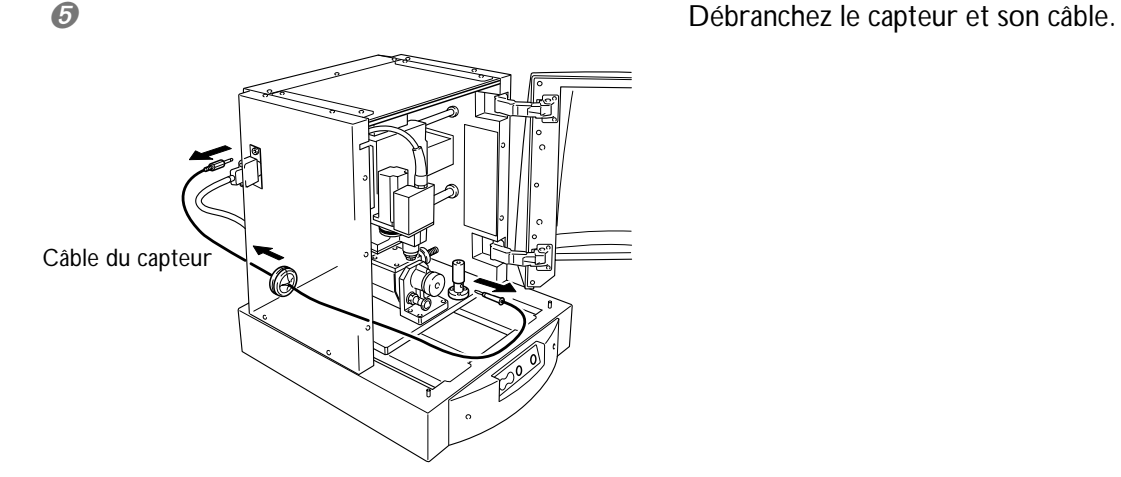

*4.* **Réglage de l'origine de l'axe X.**

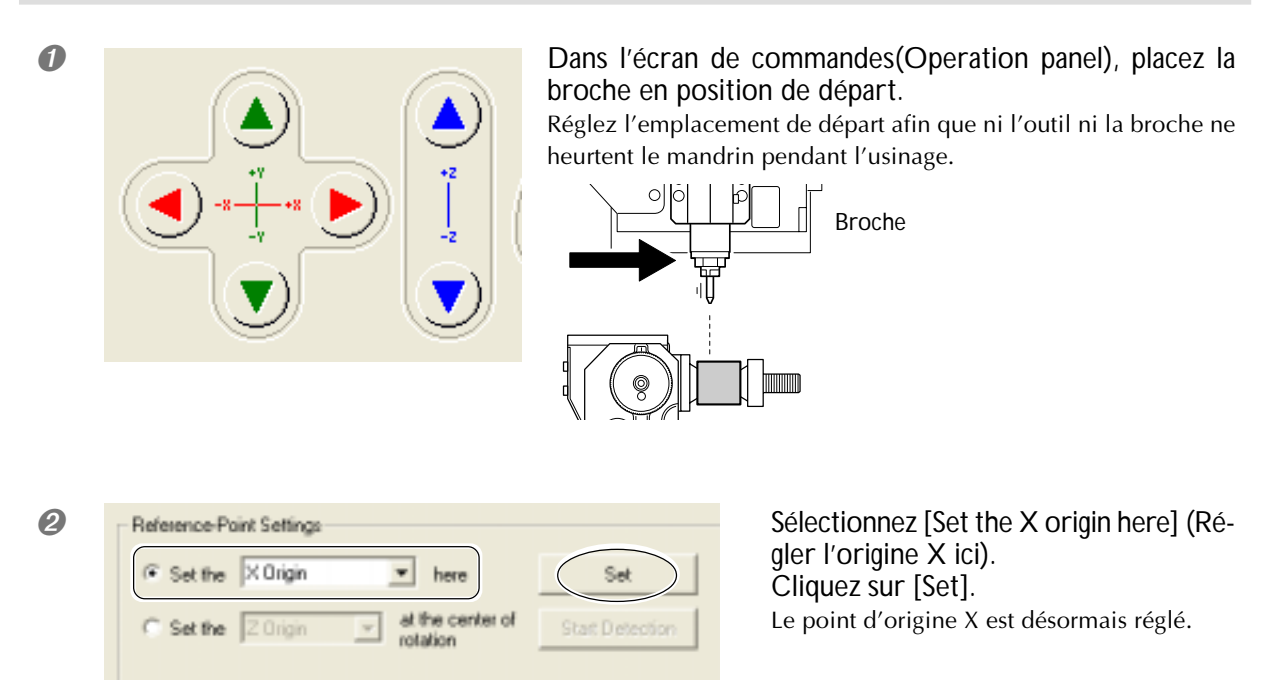

## **3-3 Démarrage d'un usinage**

**PRUDENCE Faire des coupes à sec, sans huile de coupe.** L'huile de coupe peut provoquer un incendie.

**PRUDENCE Ne pas utiliser si le capot avant est fissuré ou brisé.** Vous risqueriez de vous blesser. Si le capot avant est cassé, contactez votre revendeur.

#### **Procédure**

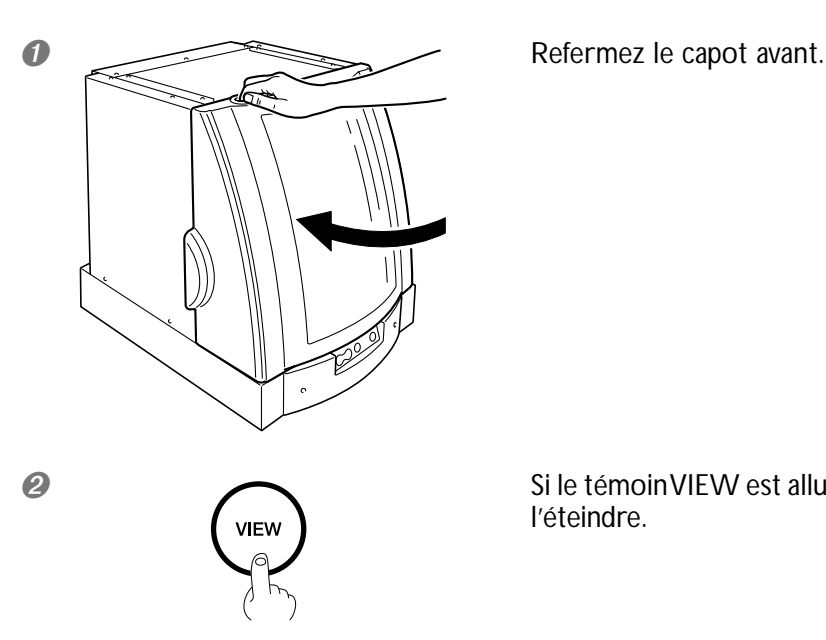

➋ Si le témoin VIEW est allumé, pressez le bouton VIEW pour l'éteindre.

➌ Envoyez les données d'usinage depuis l'ordinateur.

## **Interrompre l'usinage**

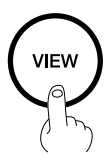

Pressez le bouton VIEW. Le fait de presser le bouton VIEW déplace la broche du côté gauche et la table vers l'avant de la machine.

Il est possible d'ouvrir le capot avant lorsque la machine est en pause. Avant d'ouvrir le capot avant, assurez-vous que l'opération est complètement terminée.

Pour reprendre l'usinage, vérifiez que le capot avant est fermé, puis appuyez à nouveau sur le bouton VIEW.

## **Arrêter l'usinage**

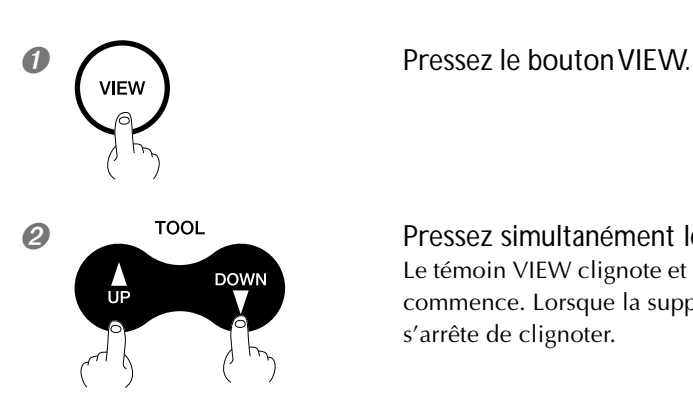

➋ Pressez simultanément les boutons TOOL-UP/TOOL-DOWN. Le témoin VIEW clignote et la suppression des données envoyées à la machine commence. Lorsque la suppression des données est terminée, le témoin VIEW s'arrête de clignoter.

# *Chapitre 4 Guide de Référence*

## **Point d'origine des coordonnées**

Si vous utilisez le plateau pour effectuer un usinage, vous devez définir trois points d'origine : les origines X, Y et Z. Les points d'origine X et Y servent à définir le point de départ de l'usinage. Normalement vous alignez l'origine Z avec la surface de la pièce à usiner. Dans tous les cas, faites ces réglages de façon à ce qu'ils correspondent à la taille de la pièce à usiner et à la longueur de l'outil.

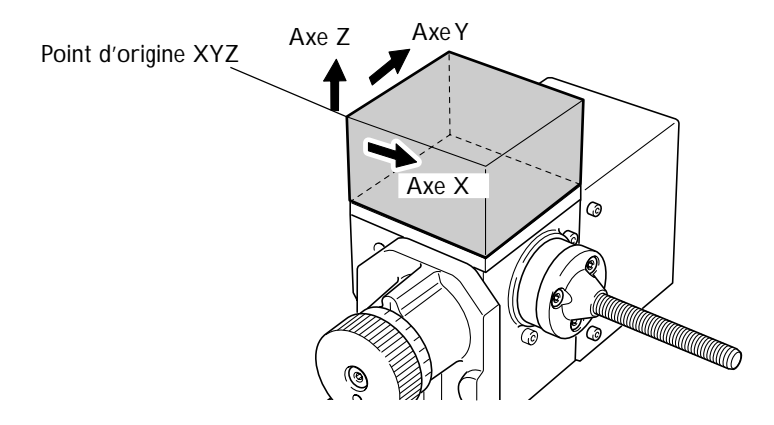

## **Installation de l'outil et réglage du point de départ de l'usinage**

**ATTENTION Ne pas toucher à l'extrémité de la lame avec vos doigts.** Vous risqueriez de vous blesser.

*1.* **Installation de l'outil et réglage du point d'origine de l'axe Z.**

- ➊ Fixez le porte-outil et le collet.
- ➋ Abaissez la broche et amenez le bout du collet tout près de la surface de la pièce à usiner.

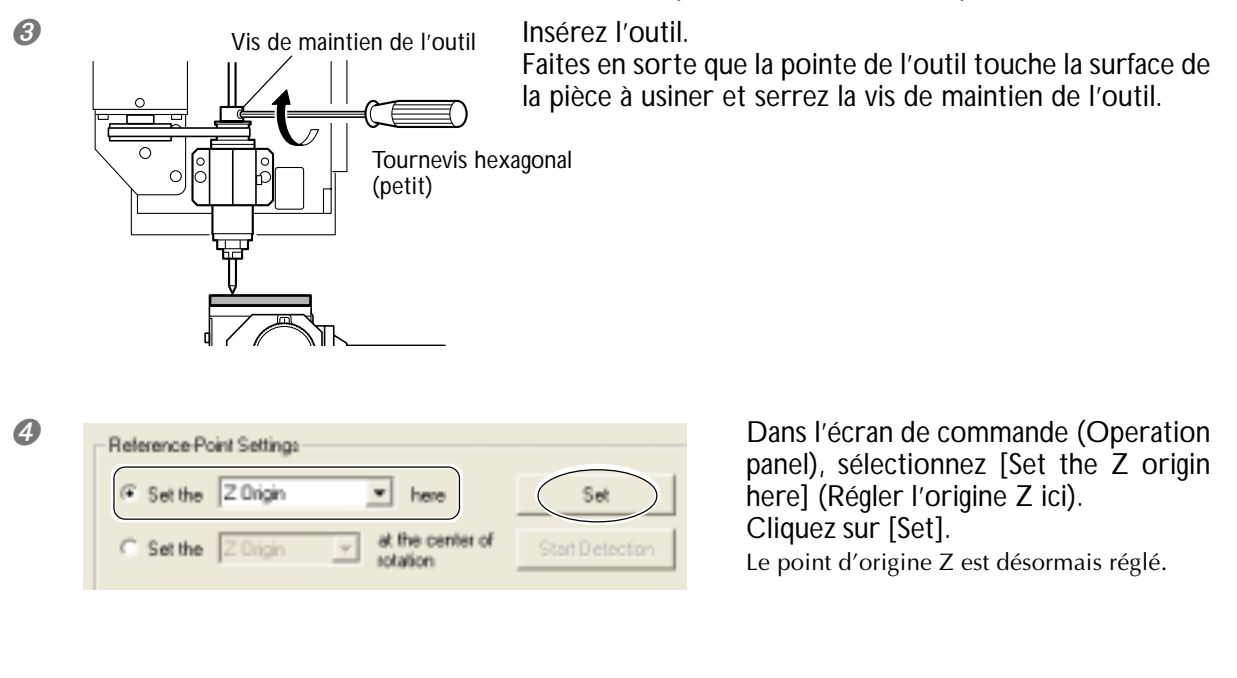

*2.* **Réglage du point d'origine des axes XY.**

➊ Placez la broche en position de départ.

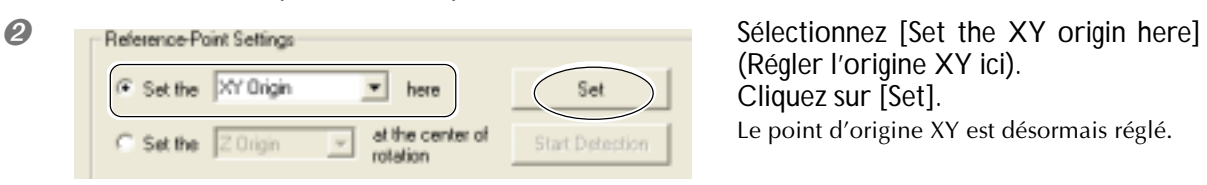

(Régler l'origine XY ici). Cliquez sur [Set]. Le point d'origine XY est désormais réglé.

## **4-2 Extension de la zone d'usinage**

## **Usinage à l'aide du grand plateau**

- *1.* **Retirer l'unité d'axe rotatif.**
- ➊ Mettez la machine hors tension.
- ➋ Si un outil est installé, enlevez-le.

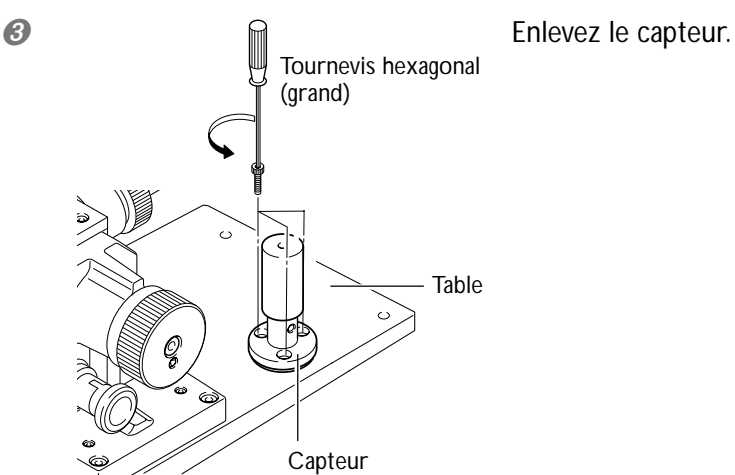

Tournevis hexagonal (grand)

<sup>2</sup> m Tournevis bexagonal Enlevez les vis indiquées sur la figure.

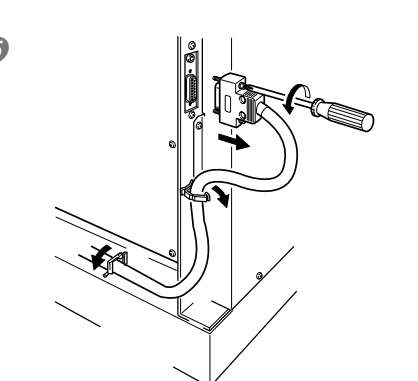

**O** Separate Latin Débranchez le connecteur de l'unité d'axe rotatif.

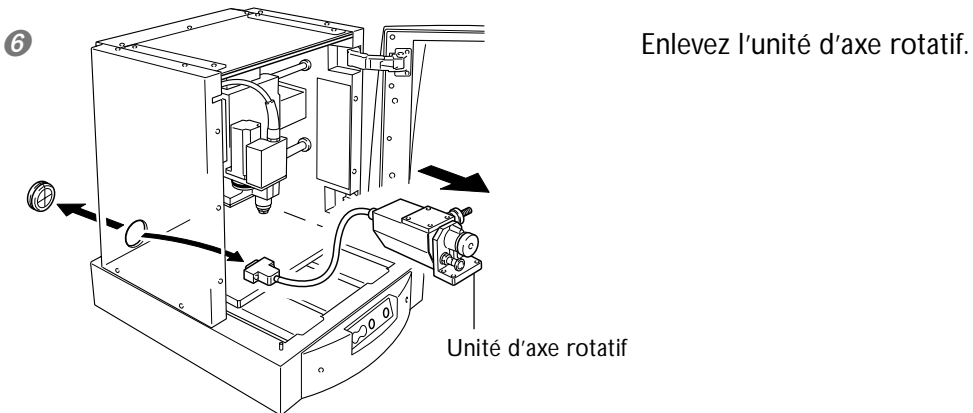

## *2.* **Installation du grand plateau.**

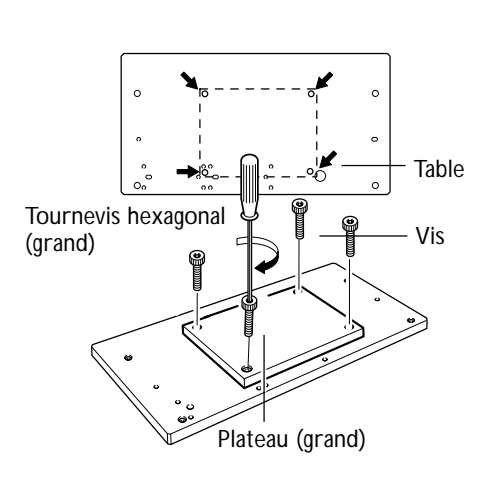

Fixez le grand plateau sur la table, à l'endroit indiqué sur la figure.

## **4-3 Réglage de l'origine de l'axe Y pour l'unité d'axe rotatif**

## **Rerégler le point d'origine de l'axe Y**

#### **ATTENTION Ne pas toucher à l'extrémité de la lame avec vos doigts.** Vous risqueriez de vous blesser.

Si l'origine Y de l'unité d'axe rotatif n'est pas bien réglée, les résultats de l'usinage peuvent faire apparaître des traces ou des différences de niveau, ou donner une forme irrégulière. Vous obtiendrez de meilleurs résultats en réglant à nouveau le point d'origine.

*1.* **Installation du capteur.**

- ➊ Appuyez sur le bouton VIEW pour que le témoin VIEW s'allume.
- ➋ Si un outil est installé, enlevez-le.

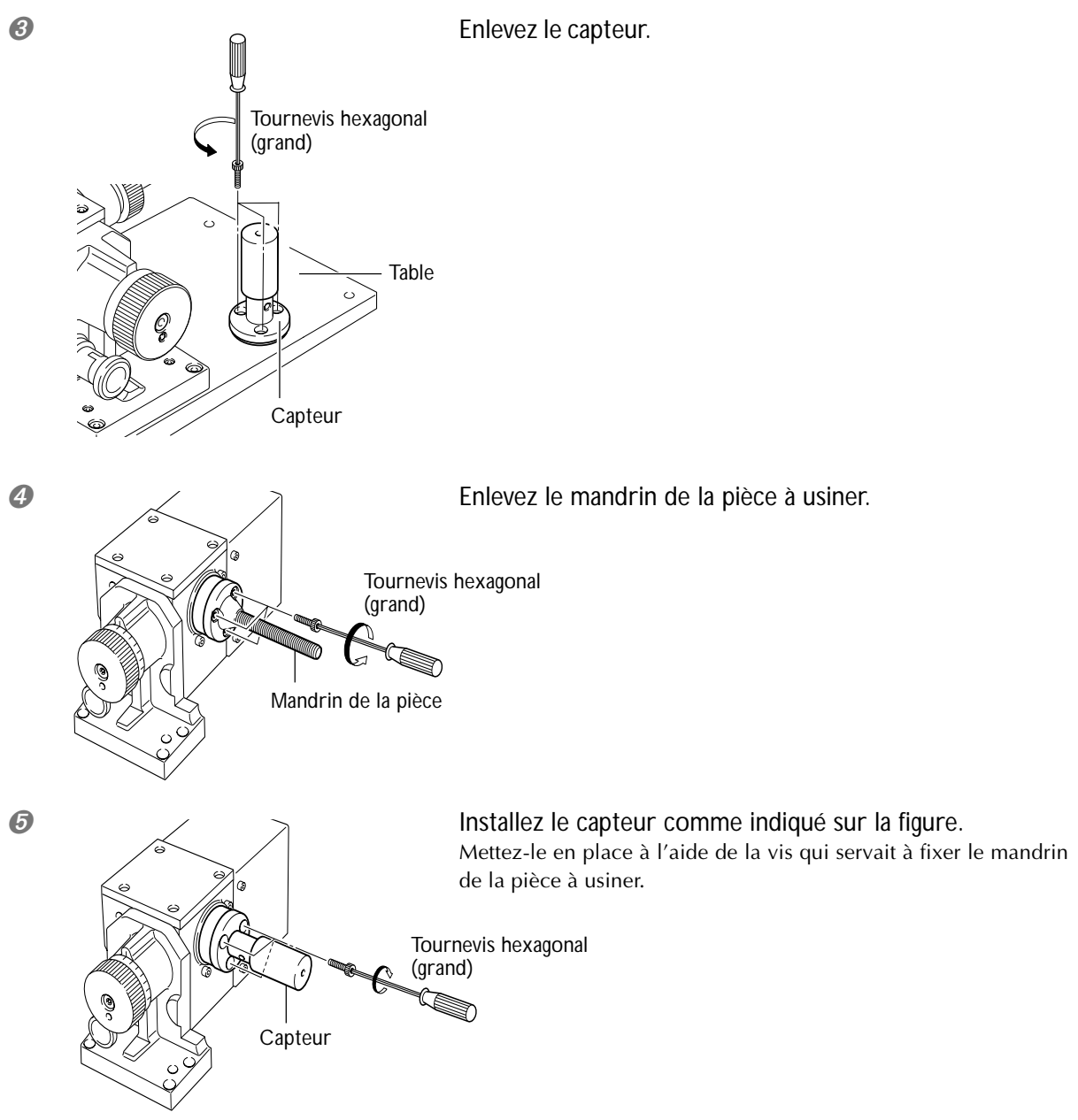

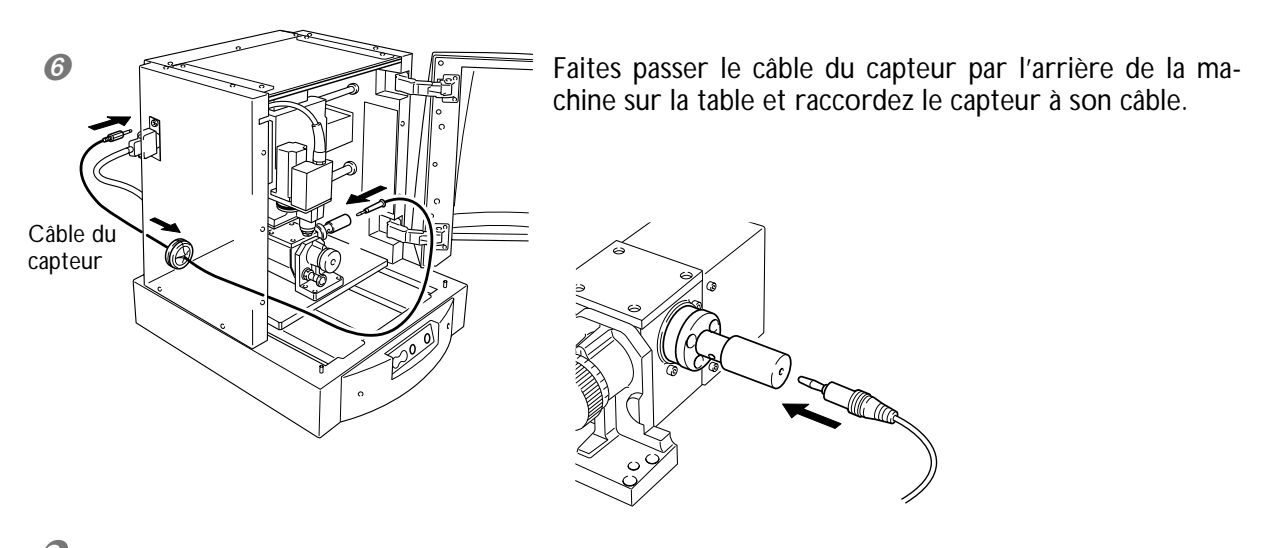

*2.* **Montage de l'outil sur la broche.**

➊ Vérifiez que le témoin VIEW est allumé.

![](_page_46_Figure_4.jpeg)

Recouvrez le bout de la lame et insérez l'outil avec la pointe vers le haut.

![](_page_46_Figure_7.jpeg)

➌ Serrez la vis de maintien de l'outil de manière à laisser un espace de 2 à 3 mm au-dessus de la table.

*3.* **Détection de l'origine de l'axe Y pour l'unité d'axe rotatif**

➊ Refermez le capot avant.

Appuyez sur le bouton VIEW pour que le témoin VIEW s'éteigne.

![](_page_47_Picture_4.jpeg)

![](_page_47_Picture_118.jpeg)

panel), sélectionnez [Set the Y origin at the center of rotation] (Régler l'origine Y sur le centre de rotation). Sélectionnez [Start Detection] (Lancer

la détection). L'outil vient automatiquement en contact avec le capteur.

#### ➌ Cliquez sur [Continue].

L'outil vient automatiquement en contact avec le capteur.

![](_page_47_Picture_10.jpeg)

![](_page_47_Picture_12.jpeg)

Faites pivoter la broche d'un demi tour.

![](_page_47_Picture_119.jpeg)

## Cliquez sur [Continue].

L'outil vient automatiquement en contact avec le capteur, et le point d'origine de l'axe Y pour l'unité d'axe rotatif est à nouveau réglé.

![](_page_48_Picture_1.jpeg)

![](_page_48_Picture_2.jpeg)

Contrôleur d'angle

![](_page_48_Figure_4.jpeg)

 $\bullet$   $\bullet$   $\rightarrow$   $\bullet$   $\rightarrow$   $\bullet$  Pressez le contrôleur d'angle.

Contrôleur d'angle

Tournez-le afin qu'il ne soit pas aligné avec la rainure.

qui s'y trouvent.

Chaque cran correspond à une inclinaison de 15 degrés.

Un déclic marque sa mise en place, l'axe rotatif est alors maintenu dans la bonne position.

![](_page_49_Figure_1.jpeg)

## *Chapitre 5 Annexes*

## **Entretien quotidien**

Cette section décrit les méthodes de maintenance pour l'entretien quotidien de la machine.

![](_page_51_Picture_110.jpeg)

- quotidiennement.
- ➢Ne jamais utiliser de solvant, diluant ou essence.
- ➢Enlever soigneusement les copeaux.
- ➢Pour nettoyer le capot, utiliser un chiffon doux pour le dépoussiérer.
- ➢Ne jamais utiliser d'huile ni tenter de lubrifier la machine.

## **Inspection de la broche**

Le dispositif de la broche et la courroie sont des pièces qui s'usent. En règle générale, vous devez les remplacer après environ 2 000 heures d'utilisation.

En général, il faut remplacer le moteur de broche après environ 6 000 heures d'utilisation.

#### **La machine ne fonctionne pas**

#### **La machine est-elle sous tension ?**

Démarrez la machine assurez-vous que les témoins POWER et MODELING sont allumés.

☞ p.28 "Mise sous et hors tension".

#### **Le capot avant est-il ouvert ?**

Fermez le capot avant.

#### **Le témoin VIEW est-il allumé ?**

Lorsque le témoin VIEW est allumé, c'est que l'opération a été interrompue.

Lorsque le témoin VIEW est allumé, l'usinage ne peut pas démarrer même si des données sont envoyées. Pour reprendre, appuyez sur le bouton VIEW.

#### **Un témoin clignote-t-il pour signaler un message d'erreur ?**

☞ p.43 "Que faire si une erreur est signalée par un clignotement".

#### **Un message est-il affiché à l'écran ?**

☞ p.43 "Que faire si un message d'erreur s'affiche".

#### **Le câble est-il connecté ?**

Assurez-vous de la bonne connexion du câble.

#### **L'usinage n'est pas satisfaisant.**

#### **La pièce à usiner est-elle bien en place ?**

Montez la pièce à usiner bien en place, en utilisant une méthode de montage appropriée au type d'usinage que vous allez effectuer.

#### **L'outil est-il bien installé ?**

Resserrez le collet afin qu'il soit bien maintenu en place.

#### **La pointe de l'outil est-elle émoussée ?**

Si la pointe de l'outil comporte des traces d'usure, remplacez l'outil par un neuf.

#### **Le point d'origine de l'axe rotatif a-t-il été corrigé ?**

Si le point d'origine de l'axe rotatif n'est pas bien réglé, des aspérités ou des différences de niveau peuvent se produire pendant l'usinage. De plus, les cercles d'usinage peuvent être elliptiques voire même irréguliers. Si cela se produit, c'est qu'il faut corriger le point d'origine de l'axe rotatif.

☞ p.44 "Réglage de l'origine de l'axe Y pour l'unité d'axe rotatif".

**Que faire si une erreur est signalée par un clignotement**

**Si des voyants se mettent à clignoter comme indiqué ci-dessous, c'est qu'une erreur s'est produite sur la machine. Pour corriger l'erreur, suivez les instructions décrites ci-dessous.**

#### **Témoins ENGRAVING et SCANNING allumés**

#### **Une erreur s'est produite au cours de l'initialisation de la machine ou au cours de la détection de l'origine par le capteur.**

Éteindre la machine, puis la rallumer.

Si l'erreur n'est pas annulée lorsque vous rallumez la machine, c'est qu'il s'agit d'une panne. Contactez votre revendeur ou le SAV agréé Roland DG Corp.

#### **Témoins ENGRAVING et VIEW allumés**

#### **Le capot avant a été ouvert pendant un usinage.**

L'opération ne peut pas être poursuivie. Refermez le capot avant et appuyez sur l'interrupteur secteur secondaire.

#### **Témoin ENGRAVING allumé**

#### **Erreur au niveau du moteur de broche.**

L'opération ne peut pas être poursuivie. Appuyez sur l'interrupteur secteur secondaire pour annuler l'erreur. Réglez les paramètres d'usinage du programme de manière à alléger la force appliquée à la broche.

#### **Que faire si un message d'erreur s'affiche**

**Cette section décrit les messages d'erreur pouvant apparaître sur l'écran de l'ordinateur, et comment remédier au problème. Si l'action décrite ici ne résout pas le problème, ou si un message d'erreur non décrit ici apparaît, contactez votre revendeur ou le SAV agréé Roland DG Corp.**

**[The machine is not responding.]**

**La machine et l'écran du panneau de commande (Operation Panel) ne peuvent pas communiquer car le courant a été coupé sur la machine ou le câble USB a été débranché**

Redémarrez la machine, ou assurez-vous que le câble USB est bien connecté. Après ces vérifications, ouvrez à nouveau l'écran du panneau de commande (Operation Panel).

**[Operation or view in progress. Please wait until operation stops, or cancel the view.]**

#### **Il a été tenté de procéder à une opération ou à des réglages à l'aide de l'écran du panneau de commande (Operation Panel) alors que la machine était déjà en opération ou en pause.**

L'écran du panneau de commande ne peut pas servir à démarrer une nouvelle opération ni à faire des réglages lorsqu'un usinage est en cours ou lorsque la machine est en pause. Il faut d'abord attendre la fin de l'usinage ou sortir du mode pause, avant de procéder à un usinage ou à des réglages.

#### **[No sensor is connected.]**

#### **Le capteur n'était pas connecté à la machine durant l'opération de détection de l'origine.**

Vérifiez que le capteur est correctement installé sur la machine et qu'il est bien branché.

**[Emergency stop -- excess current to spindle. Please switch off machine power.]**

#### **Un arrêt d'urgence s'est produit car la broche a été soumise à une force excessive.**

Réglez les paramètres d'usinage en conséquence, puis reprenez l'usinage.

Si ce message apparaît encore après avoir modifié les paramètres d'usinage, contactez votre revendeur ou le SAV agréé Roland DG Corp.

#### **[Emergency stop -- voltage drop due to excessive spindle load.]**

#### **Un arrêt d'urgence s'est produit à cause d'une chute de tension.**

Réglez les paramètres d'usinage en conséquence, laissez la machine refroidir, puis reprenez l'usinage.

Si ce message apparaît encore après avoir modifié les paramètres d'usinage et laissé la machine refroidir, contactez votre revendeur ou le SAV agréé Roland DG Corp.

#### **[Emergency stop -- spindle driver IC overheated. Please switch off machine power.]**

#### **Un arrêt d'urgence s'est produit car la broche est devenue trop chaude.**

Réglez les paramètres d'usinage en conséquence, laissez la machine refroidir, puis reprenez l'usinage.

Si ce message apparaît encore après avoir modifié les paramètres d'usinage et laissé la machine refroidir, contactez votre revendeur ou le SAV agréé Roland DG Corp.

#### **[Emergency stop -- spindle motor overheated. Please switch off machine power.]**

#### **Un arrêt d'urgence s'est produit car le moteur de la broche est devenu trop chaud.**

Réglez les paramètres d'usinage en conséquence, laissez la machine refroidir, puis reprenez l'usinage.

Si ce message apparaît encore après avoir modifié les paramètres d'usinage et laissé la machine refroidir, contactez votre revendeur ou le SAV agréé Roland DG Corp.

#### **[X-axis [Y-axis/Z-axis/A-axis] limit-switch error. Please switch off machine power.]**

#### **Une erreur s'est produite pendant la phase d'initialisation de la machine.**

Ce message peut apparaître lorsque le mouvement de la tête est gêné pendant la phase d'initialisation au démarrage. Éteignez la machine, puis rallumez-la.

#### **[Settings cannot be saved or read. Please switch off machine power.]**

#### **Une erreur s'est produite soit lors du réglage du point d'origine, soit pendant le démarrage, soit après avoir effectué les réglages.**

Le point d'origine ne peut plus être changé ni réglé. Éteignez la machine, puis rallumez-la. Refaites ensuite le réglage du point d'origine.

#### **[Emergency stop -- cover opened during operation. Please switch off machine power.]**

#### **Le capot avant a été ouvert pendant un usinage.**

L'opération ne peut pas être poursuivie. Par mesure de sécurité, l'ouverture du capot avant provoque un arrêt d'urgence. Éteignez la machine, rallumez-la, puis recommencez l'usinage.

#### **[Sensor error. Please switch off machine power.]**

#### **La détection de l'origine à l'aide du capteur ne peut pas être effectuée.**

La détection de l'origine ne peut pas être effectuée. Éteignez la machine et débranchez le connecteur du capteur. Puis rallumez la machine et rebranchez le capteur.

## **5-3 Étiquettes des normes électriques et n° de série**

![](_page_54_Figure_1.jpeg)

#### **Numéro de série**

Nécessaire lorsque vous faites appel à un service de maintenance, de réparation ou d'assistance technique. Ne jamais l'enlever ou la laisser se salir.

#### **Puissance électrique**

Utiliser une prise électrique satisfaisant aux exigences de tension, fréquence et ampérage mentionnées ici.

## **Caractéristiques de la machine**

![](_page_55_Picture_258.jpeg)

![](_page_56_Figure_1.jpeg)

## **Caractéristiques du connecteur d'extension**

Ce circuit est activé lorsque le moteur de broche fonctionne.

#### *A propos des caractéristiques du connecteur d'extension*

- ➢L'utiliser dans le cadre des caractéristiques électriques mentionnées ci-dessus.
- ➢Ne pas appliquer de tension dépassant 24 V sur la borne.
- ➢Ne pas supprimer le raccordement à la terre de la borne.

#### *A propos de la prise compatible*

Ne pas utiliser la borne ➂. Utiliser seulement les bornes ➀ et ➁.

Aucune responsabilité ne sera assumée quant aux effets auxquels peut être soumis l'équipement connecté à ce connecteur de sortie externe.

Aucune responsabilité ne sera assumée concernant d'éventuels dysfonctionnements auxquels peut être sujet un équipement connecté à ce connecteur de sortie externe lors de son utilisation.

### Rotation 90° (par pas de 15°) 90 Poignée  $\Big|_{26}$   $\Big|$  Surface de montage du mandrin de la pièce, tête de vis noyée 2 mm 96 65 Coupe horizontale 196.6 26  $\overline{\overset{\bigoplus}{\circ}}$   $\overset{\bigoplus}{\circ}$  *tête de vis* 26 65 26  $n$ oyée de  $3n$ mm Surface de montage du mandrin de la 65 pièce, tête de vis noyée 2 mm 0  $\odot$  $_{\odot}$ ø26M4 emplacement du trou de vis Coupe verticale

**Schéma de l'unité d'axe rotatif Unité : mm**

#### **Vue de face avec unité d'axe rotatif installée (Axe rotatif – horizontal)**

![](_page_57_Figure_3.jpeg)

\*1 : Unité d'axe rotatif non installée

\*2 : Unité d'axe rotatif installée

Une pièce à usiner ayant un diamètre maximum de 85 mm et une longueur maximum de 50 mm peut être montée (représentée sur la figure par les lignes en pointillé).

![](_page_58_Figure_1.jpeg)

**Vue de face avec unité d'axe rotatif installée (Axe rotatif – horizontal)**

\*1 : Unité d'axe rotatif non installée

\*2 : Unité d'axe rotatif installée

**Vue de face avec unité d'axe rotatif installée (Axe rotatif – orientation verticale)**

![](_page_58_Figure_6.jpeg)

![](_page_59_Figure_1.jpeg)

**Vue du dessus avec unité d'axe rotatif installée (Axe rotatif – orientation verticale)**

\*1 : Unité d'axe rotatif non installée

\*2 : Unité d'axe rotatif installée

**Vue en coupe du mandrin de la pièce**

![](_page_59_Figure_6.jpeg)

## **Veuillez lire attentivement le contrat ci-dessous avant d'ouvrir l'emballage de la machine ou l'enveloppe contenant les disques**

Le fait d'ouvrir le carton d'emballage ou l'enveloppe contenant le logiciel est une preuve d'acceptation des termes et conditions de ce contrat.

![](_page_63_Picture_137.jpeg)

![](_page_63_Picture_3.jpeg)